<span id="page-0-0"></span>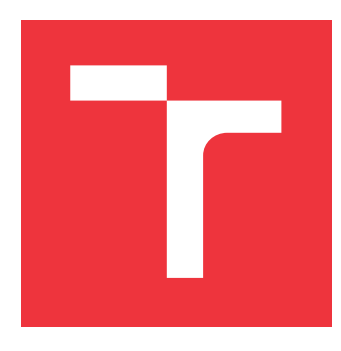

## **VYSOKÉ UČENÍ TECHNICKÉ V BRNĚ BRNO UNIVERSITY OF TECHNOLOGY**

**FAKULTA INFORMAČNÍCH TECHNOLOGIÍ FACULTY OF INFORMATION TECHNOLOGY**

**ÚSTAV POČÍTAČOVÉ GRAFIKY A MULTIMÉDIÍ DEPARTMENT OF COMPUTER GRAPHICS AND MULTIMEDIA**

# **NÁVRH MOBILNÍ APLIKACE PRO NÁVŠTĚVNÍKY VĚ-DECKÝCH KONFERENCÍ**

**THESIS TITLE**

**DIPLOMOVÁ PRÁCE MASTER'S THESIS**

**AUTHOR**

**SUPERVISOR**

**AUTOR** BC. MAREK MAJER

**VEDOUCÍ PRÁCE Ing. IGOR SZŐKE, Ph.D.**

**BRNO 2020**

Ústav počítačové grafiky a multimédií (UPGM) a metala v rok Akademický rok 2019/2020

## **Zadání diplomové práce**

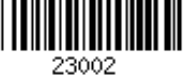

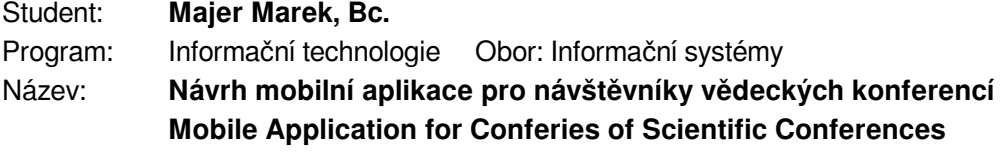

Kategorie: Softwarové inženýrství

Zadání:

- 1. Nastudujte základy implementace aplikací pro Android a základy UX mobilních aplikací.
- 2. Najděte dostupné aplikace, které pomáhají uživateli s orientací v programu vědecké konference. Zhodnoť te jejich vlastnosti, výhody a nevýhody.
- 3. Navrhněte aplikaci, která bude vyhovovat potřebám návštěvníků mezinárodní vědecké konference o zpracování řeči.
- 4. Implementujte aplikaci, naplňte ji daty zvolené minulé konference a otestujte její UX a vlastnosti na skupině několika uživatelů.
- 5. Vyhodnoťte dosažené cíle. Navrhněte směry dalšího vývoje.

6. Vyrobte A2 plakátek a cca 30 vteřinové video prezentující výsledky vaší práce.

## Literatura:

Dle pokynů vedoucího

Při obhajobě semestrální části projektu je požadováno:

Body 1, 2 a 3 ze zadání.

Podrobné závazné pokyny pro vypracování práce viz https://www.fit.vut.cz/study/theses/ Vedoucí práce: **Szőke Igor, Ing., Ph.D.**

Vedoucí ústavu: Černocký Jan, doc. Dr. Ing.

Datum zadání: 1. listopadu 2019

Datum odevzdání: 3. června 2020

Datum schválení: 7. května 2020

## **Abstrakt**

Cílem této práce bylo navrhnout mobilní aplikaci pro účastníky technologických konferencí. Při návrhu byl kladen vysoký důraz na uživatelskou zkušenost a po průzkumu trhu bylo provedeno několik dotazníků a diskuzí s potenciálními uživateli, kteří často tyto konference navštěvují. Výsledná aplikace byla uživateli pozitivně přijata a její UI/UX vlastnosti byly ohodnoceny 8.3 z 10 bodů. Byla implementována vylepšení do aplikace v závislosti na problémech, se kterými se její uživatelé setkali. Nakonec byla navrhnuta další vylepšení pro tuto aplikaci, která by ještě více zlepšila pobyt účastníka konference.

## **Abstract**

The goal of this text was to implement a mobile application for attendees of technology conferences. While creating the concept the user experience was highly emphasized and after doing the market research there were couple of surveys and discussions with potential users, that often attends those conferences. Resulting application got positive feedback about its UI/UX qualities and was marked as 8.3 out of 10 in these regards. Application was updated according to the concerns that users provided in feedback tests. In the end there were suggested additional improvements to the application, that would enhance user experience at the conference even more.

## **Klíčová slova**

konference, design, Android, průzkum trhu, mobilní aplikace, UX, design

## **Keywords**

conference, design, Android, market research, mobile application, UX, design

## **Citace**

MAJER, Marek. *Návrh mobilní aplikace pro návštěvníky vědeckých konferencí*. Brno, 2020. Diplomová práce. Vysoké učení technické v Brně, Fakulta informačních technologií. Vedoucí práce Ing. Igor Szőke, Ph.D.

## **Návrh mobilní aplikace pro návštěvníky vědeckých konferencí**

## **Prohlášení**

Prohlašuji, že jsem tuto diplomovou práci vypracoval samostatně pod vedením pana Ing. Igora Szöke, Ph.D. Uvedl jsem všechny literární prameny a publikace, ze kterých jsem čerpal.

> . . . . . . . . . . . . . . . . . . . . . . . Marek Majer 31. května 2020

## **Poděkování**

Chtěl bych poděkovat vedoucímu své diplomové práce Ing. Igoru Szöke, Ph.D. za pomoc a získání kontaktů pro hodnocení UX designu.

# **Obsah**

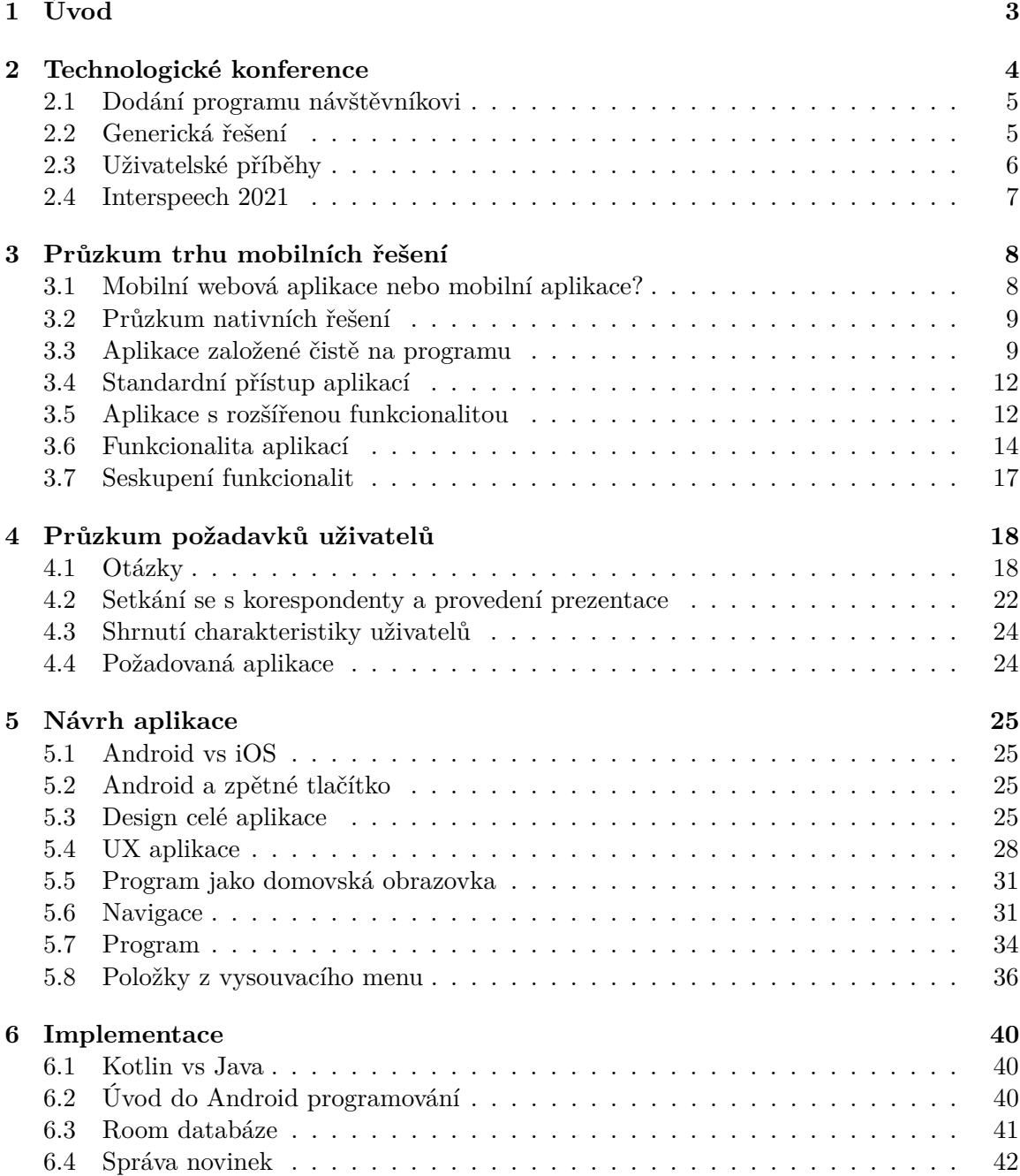

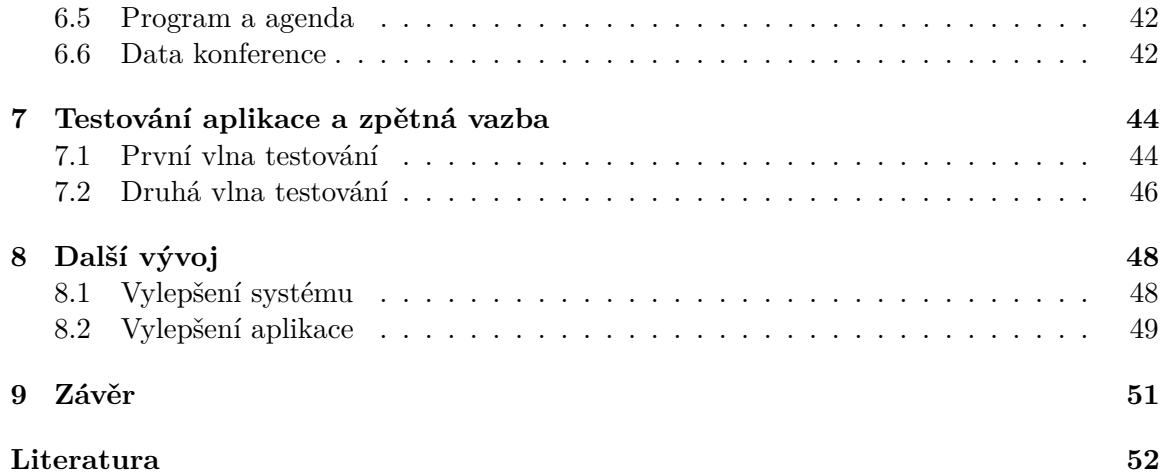

# <span id="page-6-0"></span>**Kapitola 1**

# **Úvod**

V současné době stále více využíváme vyspělých mobilních zařízení, ať už se jedná o mobilní telefony nebo tablety. Tato zařízení nám pomáhají značně usnadnit náš každodenní život, drží nás v kontaktu se světem a svět v kontaktu s námi. Kvůli tomu většina lidí vlastní a má neustále při sobě toto mobilní zařízení.

Díky rozšířenosti mobilních zařízení lze vytvářet velmi specifické mobilní aplikace, které pomáhají transformovat klasické problémy reálného světa do interaktivní podoby bez potřeby papíru a pera. Jedním z těchto problémů je naplánování pobytu na technologické konferenci. Jedna z těchto technologických konferencí bude pořádána na VUT FIT v roce 2021 a mým cílem bylo zjistit jak by měla vypadat ideální aplikace jak podle zkušených návrhářů, tak podle navštěvníků těchto technologických konferencí.

Protože jsem vlastníkem mobilního zařízení na kterém běží Android, setkávám se s aplikacemi implementovanými pro tento operační systém a rád bych porozuměl tomu jak je vhodně designovat. V této práci jsem se velmi soustředil na agilní přístup, při kterém jsem nastudoval základy a poté prováděl průzkumy trhu a konzultace s uživateli, abych mohl vytvořit aplikaci, které je odpovídá jejich představám a je konkurence schopná.

V kapitole [2](#page-7-0) jsou popsány technologické konference a důvody, proč vůbec vytvářet mobilní aplikaci pro tyto konference.

V kapitole [3](#page-11-0) jsou popsány již existující aplikace pro správu konferencí. Seskupeny do tříd, podle svých vlastností a vypsán seznam funkcionalit, které tyto aplikace nabízejí.

V kapitole [4](#page-21-0) je proveden dotazník a následná konzultace s lidmi, kteří dané aplikace často využívají.

V kapitole [5](#page-28-0) je úvod do moderního designu a návrhu UX mobilních zařízení a dále navrhnuta aplikace pro správu konferencí.

V kapitole [6](#page-43-0) jsou popsány knihovny a struktury, které byly využity pro implementaci této aplikace v androidu.

V kapitole [7](#page-47-0) jsou popsány dojmy uživatelů na tuto aplikaci a provedeny úpravy na základě jejich postřehů.

V kapitole [8](#page-51-0) jsou navrhnuty další kroky, které lze provést nejenom na aplikaci, ale i na celkové kvalitě pobytu účastníka konference.

## <span id="page-7-0"></span>**Kapitola 2**

# **Technologické konference**

Technologické konference jsou události, které většinou tvají několik dní, sloužící pro setkání výzkumníků v daném oboru a následné prezentaci práce, kterou tito výzkumníci prováděli. Technologické konference jsou důležitým médiem, díky kterému mohou jednotliví hosté zůstavat v kontaktu s ostatními ve svém oboru a dozvídat se o nových pokrocích.

Konference jsou většinou úzce spjaté s jedním konkrétním tématem, ve kterém jsou vedeny všechny přednášky na této konferenci. Takto zaměřené technologické konference mají určitý název a odehrávají se každý rok, s tím rozdílem, že se každým rokem mění místo konání a pořadatel této konference. Mezi nejznámější technologické konference o zpracování řeči patří ICASSP<sup>[1](#page-7-1)</sup> (International Conference on Acoustics, Speech, and Signal Processing) a Interspeech<sup>[2](#page-7-2)</sup>.

Na těchto velkých konferencí se odehrává více přednášek ve stejný čas a kromě těchto přednášek se zde odehrává i doprovodný program. Technologické konference jsou většinou složeny z těchto aktivit:

- ∙ Přednášky Jednotlivý experti z oboru mluví o své práci před ostatními účastníky konference.
- ∙ Keynote Speakers Jsou řečníci, kteří jsou ve svém oboru většinou velmi populární, dokáží přidat podstatné poznatky k danému tématu konference a nalákat potenciální účastníky konference. Přednášky těchto řečníků se většinou konají jednou denně.
- ∙ Stánky sponzorů Konference je potřeba financovat a k tomu jsou zapotřebí sponzoři, kteří mohou mít na konferenci vytvořen svůj propagační stánek.
- ∙ Catering Účastníkům je většinou v průběhu konference nabízena snídaně, oběd, věčeře, případně i jiné menší občerstvení.
- ∙ Plakáty Na konferenci se nacházejí místa pro plakáty u kterých mohou jednotlivý autoři diskutovat nad problematikou s ostatními návštěvníky.
- ∙ Společenský program Kromě samotných přednášek se většinou večer odehrává nějaký společenský program, který slouží pro setkání návštěvníků.

Protože orientace na takovéto konferenci může být většinou složitá, je potřeba účastníkům dodat přehledný program, na kterém můžou zjistit, ve kterých časech budou probíhat jednotlivé přednášky, případně informace o doprovodném programu.

<span id="page-7-1"></span><sup>&</sup>lt;sup>1</sup>ieeeicassp.org

<span id="page-7-2"></span><sup>2</sup>http://www.interspeech2020.org/

## <span id="page-8-0"></span>**2.1 Dodání programu návštěvníkovi**

Nielsen [\[19\]](#page-56-0) píše o tom, jak papírové programy už jsou minulostí a dodání programu v podobě mobilní aplikace je v současné době samozřejmostí. Nielsen popsal výhody, kvůli kterým je v dnešní době potřebné mít aplikaci pro danou událost:

- ∙ Zlepšení komunikace a interakce aplikace slouží jako platforma pro komunikaci mezi pořadateli konference a jejími návštěvníky.
- ∙ Vytvoření komunity pomocí aplikace si mohou lidé vytvořit bližší vztah s danou konferencí.
- ∙ Vytvoření vhodného místa pro sponzory

Ideálně by byla tato mobilní aplikace vedena ve stejném tématu (designu) jako webová stránka konference. Na mobilní aplikaci se lze dívat jako na kompaktnější verzi webové stránky této konference. Campbell [\[7\]](#page-55-1) doporučuje vzít následující kroky v potaz při vytváření webové stránky této konference:

- ∙ Lokace odkazy na venue, kde se konference pořádá, případně Google Maps
- ∙ Informace o hlavních řečnících
- ∙ Software pro pohodlné řízení abstraktů
- ∙ Informace o registraci
- ∙ Naplánovaný program dané konference
- ∙ Důvody proč se zůčastnit
- ∙ Kontaktní informace
- ∙ Informace o sponzorech

Z předchozího seznamu lze vidět, že s vynecháním položek, které slouží pro nalákání návštěvníka webové stránky na tuto konferenci, dostáváme dobrý základ pro položky, které by se mohly objevit v mobilní aplikaci. Očekávám, že mobilní aplikace je stažena až uživateli, kteří jsou si jistí, že se konferencí zúčastní, protože prozkoumání webové stránky je jednodušší než stažení aplikace.

## <span id="page-8-1"></span>**2.2 Generická řešení**

Existují mobilní aplikace, které slouží přímo k organizování konferencí. Tyto aplikace umož-ňují vytvoření vlastní konference přímo v nich. Mezi takové aplikace patří například Whova<sup>[3](#page-8-2)</sup>, která umožňuje organizátorům konference vytvořit a následně spravovat svoji konferenci v této aplikaci. Aplikace umožňuje kromě procházení programu například i procházení ostatních účastníků konference a komunikace s nimi. Zároveň zastřešuje jednotlivé konference do jedné aplikace.

<span id="page-8-2"></span> $3$ https://whova.com/

Hlavní výhodou těchto generických řešení je bezproblémové naučení svých uživatelů ovládání mobilní aplikace, protože stejnou mobilní aplikaci již mohli používat při účasti na jiné konferenci.

Tento přístup ale může některým organizátorům přijít jako neprofesionální, a raději by chtěli dodat vlastní aplikaci jenom pro jejich konferenci.

#### **2.2.1 Instituční aplikace**

Mezi generická řešení lze považovat i mobilní aplikace, které patří pod určitou instituci. Konference pořádané touto institucí budou používat právě tuto mobilní aplikaci.

Tento přístup může vyhovovat uživatelům, kteří se pohybují v blízkém okruhu určité instituce. Jedna z těchto institucí je například  $\text{ANZIF}^4$  $\text{ANZIF}^4$ .

Po spuštění hlavní aplikace si lze v této aplikaci zvolit přesnou událost, které se uživatel účastní a po jejím zvolení jsou stažena data této události přímo do aplikace.

## <span id="page-9-0"></span>**2.3 Uživatelské příběhy**

Tato mobilní aplikace je úzce spjata s uživateli a vylepšení jejich pobytu na dané konferenci. Kvůli tomu jsou v této práci zavedeny určité agilní metodiky a při vývoji této aplikace byl kladen vysoký důraz na uživatele.

Jednou z takto používanou agilní metodikou jsou uživatelské příběhy (user stories). Uživatelské příběhy jsou krátké, specifické, s orientací na dokončení určitého cíle. Aplikace je vytvářena pro lidi a je tedy podstatné zjistit, o které lidi se jedná.

Pokusil jsem se tyto uživatelské příběhy vyhledat, ale bohužel se mi nepodařily najít žádné uživatelské příběhy, které se týkají mobilní aplikace. Jediný, který by byl vhodný zmínit je z GitHub forum<sup>[5](#page-9-2)</sup>, kde uživatel d**r**j11 by jako návštěvník konference preferoval, kdyby určitý druh konferenční aplikace (užitečné informace v závislosti na čase) běžel na informačních terminálech na této konferenci.

Domingo ve své knize [\[10\]](#page-55-2) doporučuje i bez zjištění těchto uživatelských příběhů alespoň přemýšlet a tyto příběhy si vymyslet. I přes to, že to není nejlepší řešení, je podle Dominga mnohonásobně lepší snažit se přemýšlet jako uživatel a nepřemýšlet jako vývojář.

Pokusil jsem se tedy vytvořit určité charakteristiky uživatelů, které by se mohly projevit na jejich požadavcích. Protože průzkum trhu bude probíhat před zjištěním požadavků uživatelů, je podle mého názoru vhodné, snažit se vcítit do role návštěvníka této konference a po konzultacích s uživateli potvrdit nebo vyvrátit tyto aspekty.

Uživatelské příběhy, se kterými budu pracovat:

- ∙ Jako *Přednášející* chci mít přehled o svých přednáškách.
- ∙ Jako *Častý Účastník* se nechci muset učit pracovat s novou aplikací pro každou konferenci.
- ∙ Jako *Networker* si chci na konferenci udělat nové kontakty.
- ∙ Jako *Plánovač* si chci naplánovat svůj program ještě před konferencí.
- ∙ Jako *Diskutér* chci mít možnost sdílet informace s kolegy.

<span id="page-9-2"></span><span id="page-9-1"></span><sup>4</sup>https://play.google.com/store/apps/details?id=com.crowdcompass.appfE6c0IOpS0hl=en <sup>5</sup>https://gist.github.com/doismellburning/6ef44a51df271bca4782

- ∙ Jako *Opozdilec* chci rychle zjistit na kterou přednášku mám jít a znát rychlý způsob jak se tam dostat.
- ∙ Jako *Inovátor* si chci ke všemu přidávat vlastní poznámky a postřehy.

Validita těchto příběhů bude otestována při zjišťování požadavků uživatelů (viz kapitola [4\)](#page-21-0) a zároveň bude zjištěno zastoupení jednotlivých příběhů mezi uživateli.

## <span id="page-10-0"></span>**2.4 Interspeech 2021**

Interspeech je technologická konference, která se zaměřuje na zpracováním řeči. Ročník 2021[6](#page-10-1) se koná v Brně a pořádá ji VUT FIT. Jako pořadatel musí VUT FIT dodat svým návštěvníkům kvalitní aplikaci. Mým cílem je provést průzkum trhu již existujících řešení, získat informace od lidí působících na této fakultě (a především členů BUT Speech@FIT) a na základě těchto informací navrhnout mobilní aplikaci, která by uživatelům vyhovovala. Protože lidé z BUT Speech@FIT se akcí Interspeech každoročně účastní, mají přehled o tom, jak to na této konferenci vypadá.

Tato práce se soustředí pouze na samotný vývoj aplikace a nikoliv ostatní náležitosti, které budou s touto aplikací v těsném spojení (např. webová stránka konference, případně server pro vzdálenou správu aplikace), proto je cílem této práce najít řešení pro optimální aplikaci pro Interspeech. Aplikace, která je vyvíjena v této diplomové práci tedy slouží jako proof-of-concept a nebude aplikací používanou na Interspeech 2021.

<span id="page-10-1"></span> $6$ https://www.interspeech2021.org/

## <span id="page-11-0"></span>**Kapitola 3**

# **Průzkum trhu mobilních řešení**

Před samotným návrhem aplikace bylo potřeba provést průzkum trhu a zjistit, které aplikace existují pro správu konferencí. Na začátku sběru informací byl vytvořen seznam konferencí, kterých se účastní vysoký počet návštěvníků (více než 500), následně byly tyto aplikace vyhledány a staženy z Google Play. [1](#page-11-2)

I přes to, že se tato práce zabývá vytvořením aplikace pro technologickou konferenci o zpracování řeči, byly při dalším průzkumu a hledání preferovaných UX/UI vlastností brány v potaz i ostatní druhy konferencí. Při průzkumu jsem odhalil spoustu podobných aplikací (viz kapitola [3\)](#page-11-0), kvůli tomu si myslím, že je výhodnější se podívat i na aplikace, které jsou z úplně jiného oboru než jen technologické konference o zpracování řeči.

## <span id="page-11-1"></span>**3.1 Mobilní webová aplikace nebo mobilní aplikace?**

Častým způsobem vytváření aplikací pro mobilní telefony je vytváření tzv. mobilní webové aplikace. Mobilní webovou aplikací se rozumí webová stránka, která je vhodně upravena pro použití na mobilních telefonech. Tyto aplikace jsou implementovány použitím *HTML*, *CSS* a *JavaScriptu*. Vytváření takových webových stránek je součástní tzv. liquid designu [2](#page-11-3) . Příklad liquid designu lze nalézt na obrázku [3.1.](#page-12-2)

Podle Cuella [\[9\]](#page-55-3) je hlavní výhodou tohoto přístupu možnost využívat aplikaci bez jejího stažení a následné instalace. Další výhodou je podle něj možnost provádění rychlých změn na straně aplikace bez potřeby uživatele provést aktualizace kvůli těmto změnám. Hlavní nevýhodou tohoto přístupu je potřeba neustálé připojení k internetové síti pro práci s touto aplikací.

Jako jednu z těchto mobilních webových aplikací, které se starají o chod konferencí, bych chtěl zmínit GECCO 2019 <sup>[3](#page-11-4)</sup>, která sloužila pro správu konference o genetických a evolučních výpočtech konající se v Praze. Hlavní výhodou této aplikace byla možnost obejít hlavní problém webových aplikací a při přidání aplikace na domovskou stránku v Androidu [3.2,](#page-13-0) bylo možné tuto aplikaci využívat i v případě, že k dispozici nebylo stálé připojení k internetu.

Jak zmiňuje Cuello[\[9\]](#page-55-3) ve své knize, v případě, kdy je potřeba funkčnost aplikace bez internetové sítě a jsou vyžadovány notifikace v aplikaci a hardwarové zdroje zařízení, je doporučeno vytvořit nativní mobilní aplikaci. Je pravděpodobné, že v aplikaci bude potřeba

<span id="page-11-2"></span><sup>1</sup>https://play.google.com/

<span id="page-11-3"></span><sup>2</sup>https://www.sitepoint.com/liquid-design/

<span id="page-11-4"></span><sup>3</sup>https://gecco-2019.sigevo.org/index.html/HomePage

<span id="page-12-2"></span>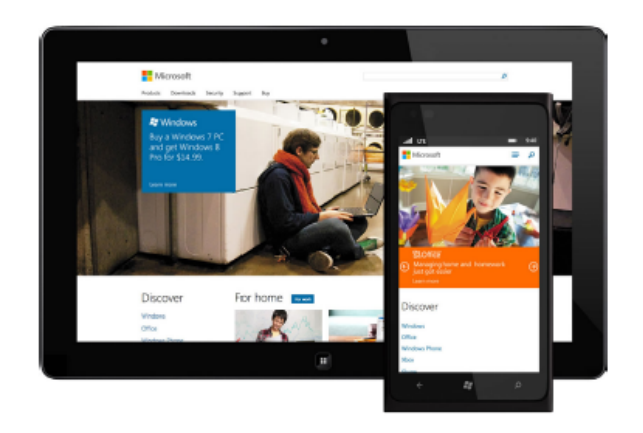

Obrázek 3.1: Okno aplikace dynamicky mění svůj vzhled na základě velikosti zařízení, ve kterém je prohlíženo. Obrázek převzat z Designing Mobile Apps [\[9\]](#page-55-3)

využívat notifikací pro upozornění na následující přednášky, případně využití systému GPS pro lepší orientaci. Kvůli tomu jsem se rozhodl vyvíjet nativní mobilní aplikaci a dále se nezajímat řešeními, která fungují na základě mobilní webové aplikace.

## <span id="page-12-0"></span>**3.2 Průzkum nativních řešení**

Hlavním problémem, se kterým jsem se setkal při provádění průzkumu nativních aplikací pro konference, byla potřeba vlastnit platný vstup na danou konferenci. Bez tohoto vstupu nebylo možné aplikaci jakkoliv využívat. S tímto problémem jsem se bohužel setkal v průměru u 70 % všech stažených aplikací.

I přes tento problém jsem nalezl přibližně 50 aplikací a vyzkoušel jsem si práci s těmito aplikacemi. Seznam funkcionality několika zajímavých aplikací je v příloze [1.](#page-57-0) Při průzkumu jsem odhalil tři základní přístupy při tvorbě konferenčních aplikací, do kterých lze zařadit většinu aplikací, se kterými jsem se v průběhu průzkumu setkal.

## <span id="page-12-1"></span>**3.3 Aplikace založené čistě na programu**

Aplikace, které by se dali zařadit do tohoto druhu, tvořily 23 % ze všech vyzkoušených aplikací. Všechny měly spoustu společných rysů, mezi které patřil například vysoce přehledný program, který byl k dispozici hned po spuštění aplikace. Program byl často doplněn pomocnými barvami, které uživateli po seznámení se s nimi zvyšovaly rychlost, se kterou byl schopen rozlišovat jednotlivé části programu. K barvám byla přiřazena i možnost seskupování a zobrazení jen aktivit stejného druhu.

Mezi další častou funkcionalitu patřila možnost zobrazit si základní informace o konferenci. Aplikace také bylo většinou možné plně ovládat bez přihlášení uživatele. Tato funkcionalita mi přišla velmi intuitivní, protože existují uživatelé, kteří nepotřebují používat aplikaci na více zařízeních.

Na druhou stranu byla ostatní funkcionalita těchto aplikací velmi strohá. A většinou jediné možnosti, které uživatel v rámci ovládání aplikace měl, bylo vytvoření si vlastního programu. Díky těmto příznakům aplikace působila jako pouhé převedení papírového programu konference do digitální podoby v mobilních zařízeních. Tento přístup by ale mohl

<span id="page-13-0"></span>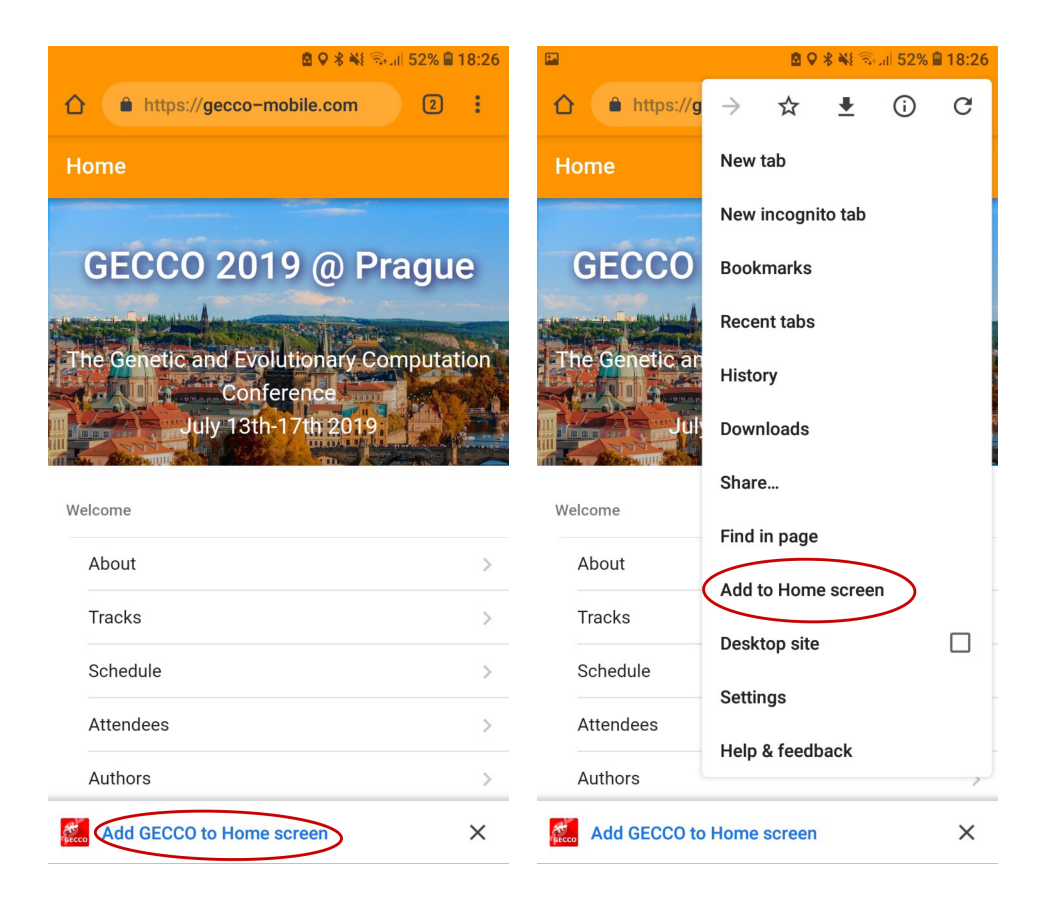

Obrázek 3.2: Mobilní webová aplikace Gecco 2019. Aplikace vyřešila hlavní problém mobilních webových aplikací, pomocí přidání aplikace na domovskou obrazovku. Kromě viditelného prohlížeče na horní liště aplikace se potom tato webová stránka chová jako samostatná mobilní aplikace.

<span id="page-14-0"></span>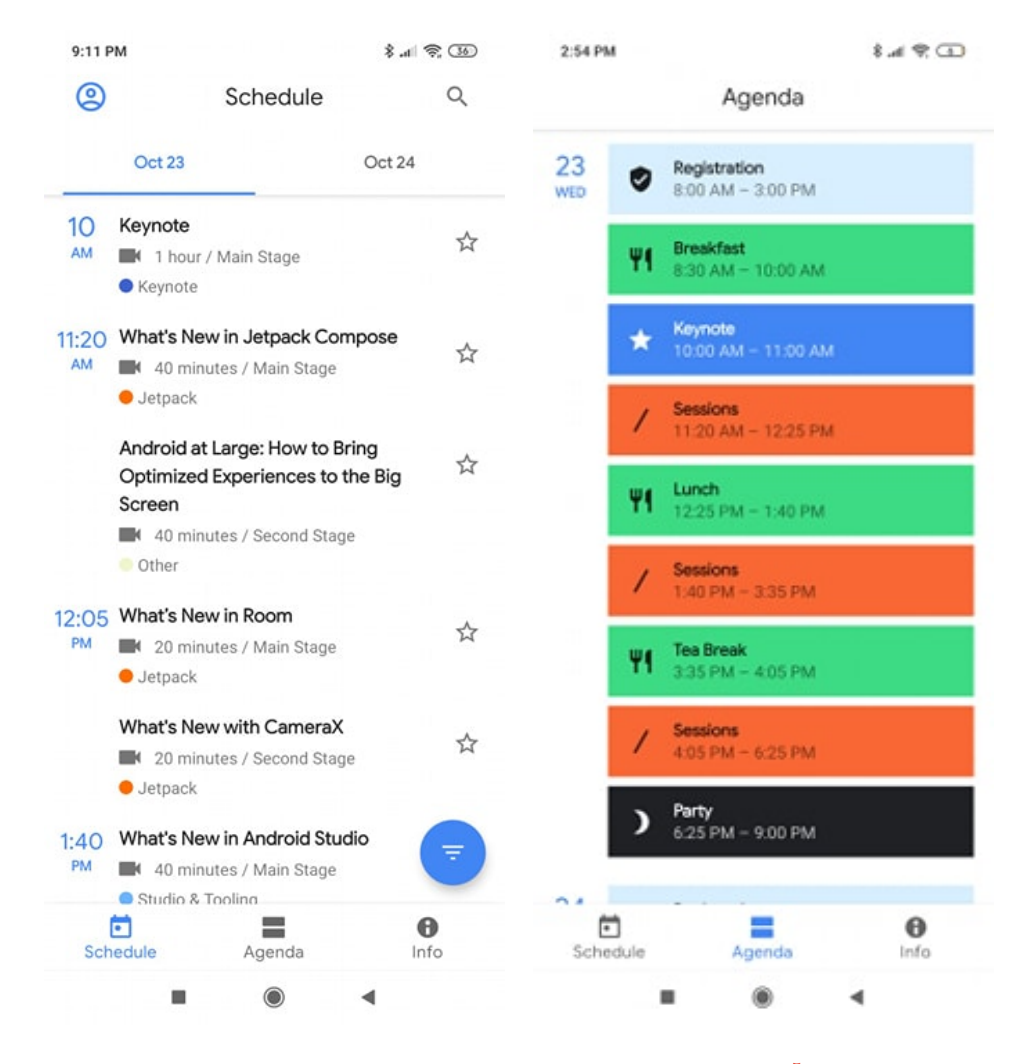

Obrázek 3.3: Mobilní webová aplikace Android Dev Summit 2019<sup>[5](#page-0-0)</sup>, umožňuje uživatelům přehlednou a rychlou navigaci s minimální funkcionalitou. Jednotlivé položky v agendě jsou od sebe jasně odlišeny použitím rozdílných barev. Na pravém obrázku může uživatel přehledně kontrolovat svůj program v daný den a udělat si představu o jeho volném čase, který ještě může využít.

velmi vyhovovat uživatelům, kteří jsou označováni jako *Opozdilci*, protože hned po zapnutí mobilní aplikace jsou uvedeni před přednášky, které se konají. Naproti tomu je tento přístup nevhodný pro uživatele *Networker*, protože takováto aplikace neumožňuje způsoby jak komunikovat s ostatnímy účastníky.

Podle Wroblewskiho [\[24\]](#page-56-1) je ale potřeba si uživatele mobilního telefonu představit jako jedno oko s jedním palcem kvůli možnosti využívání mobilní aplikace za chodu a nevnímat aplikaci tak plnou pozornost. Tyto aplikace takovou potřebu splňují a aplikaci je jednoduché naplno využívat bez věnování ji plné pozornosti. Vzhled aplikace pro správu konference Android Dev Summit [3.3](#page-14-0) je na obrázku [3.3.](#page-14-0)

## <span id="page-15-0"></span>**3.4 Standardní přístup aplikací**

Druhým přístupem pro vývoj aplikací pro mobilní konference byly aplikace, které kromě programu nabízely i nadstardardní funkcionalitu, mezi kterou patřilo například jednoduché procházení všech řečníků a abstraktů. Tyto aplikace tvořily 68 % aplikací, které byly vyzkoušeny. Kvůli svému většinovému zastoupení by mohly být ideální aplikací pro uživatele typu *Častý Účastník*.

Aplikace nabízely přehledné menu (viz obrázek [3.4\)](#page-16-0), ze kterého bylo jednoduché se dostat na jednotlivé funkce dané aplikace. Nevýhodou aplikací bylo časté klikání tlačítka *program*, protože je to nejčastěji využívaná položka v menu. Zatímco například na položku *info* nebo na položku *hlavní mluvčí* bylo kliknuto mnohem méně (viz kapitola [4\)](#page-21-0), měly položky v designu stejnou prioritu. Seřazení položek v menu je velmi zajímavý problém, intuitivně by první položka v menu měla mít nejdůležitější prioritu, u aplikace Interspeech 2017 je program situován až jako 3. položka. Nejspíše z důvodu vyšší dostupnosti této položky pro lidi s dominantní pravou rukou a ovládáním aplikace svým pravým palcem (dále v kapitole [5\)](#page-28-0). I přesto toto seřazení položek působí zvláštním dojmem a uživatel by si při prvním spuštění aplikace mohl myslet, že seznam sponzorů je nejdůležitější část menu.

V tomto přístupu aplikací také dochází díky vlastním menu pro řečníky a přednášky k možnosti "proklikávání se" mezi přednáškou, řečníkem a následnému vypsání dalších přednášek tohoto řečníka.

Tento druh aplikací také většinou silně dodržuje Krugovy [\[17\]](#page-56-2) představy o vytváření designu aplikací - ne pro čtení, ale pro přeletění očima. Všechny položky v menu mají jasně přiřazenou ikonu k textu a kliknutelné položky jsou jasně odděleny od těch nekliknutelných.

K jednotlivým položkám v aplikaci (přednáškám, případně řečníkům), si lze často připisovat poznámky. Aplikace tohoto typu působí uceleným dojmem a lze je považovat jako usnadnění oproti používání pouze papírového programu.

## <span id="page-15-1"></span>**3.5 Aplikace s rozšířenou funkcionalitou**

Poslední typ aplikací nabízí vysokou funkcionalitu na úkor přehlednosti. Krug [\[17\]](#page-56-2) mluví o potřebě průzračnosti při navrhování designu jako nejdůležitějším komponentu. Krug doporučuje představovat si uživatele po zapnutí aplikace jako příznivce této aplikace a s každým problémem a nepříznivou situací jako méně a méně příznivého této aplikaci. Při vyčerpání svého počítadla trpělivosti uživatel většinou aplikaci odinstaluje a rozhodne se ji již nikdy nevyužít.

S tímto problémem jsem se u aplikací tohoto typu setkal téměr u každé aplikace. Například v aplikaci VMWorld 2019 [8](#page-15-2) bylo potřeba třech kliknutí, než byl uživatel schopný dostat se na stránku s programem, i když dopředu věděl, které položky musí stisknout. Tento proces lze vidět na obrázku [3.5.](#page-17-1)

Tyto aplikace ale nabízí i spoustu výhod za předpokladu, že je uživatel schopen je bezproblémově ovládat. Mezi tyto výhody patří například psaní si zpráv s ostatními uživateli a vysoký počet funkcionalit pro usnadnění pobytu účastníka, jako je například seznam (s přidruženou mapou) okolních restaurací a případně tiskáren.

Aplikace tohoto typu jsou naprosto nevhodné pro uživatele s charakteristikami *Opozdilec* a *Častý Účastník*. Křivka učení používání této aplikace je totiž velmi strmá a použití této aplikace za spěchu, v případě že s ní uživatel nebyl dostatečně seznámen, je velmi ná-

<span id="page-15-2"></span><sup>8</sup>https://www.vmworld.com/en/europe/about.html

<span id="page-16-0"></span>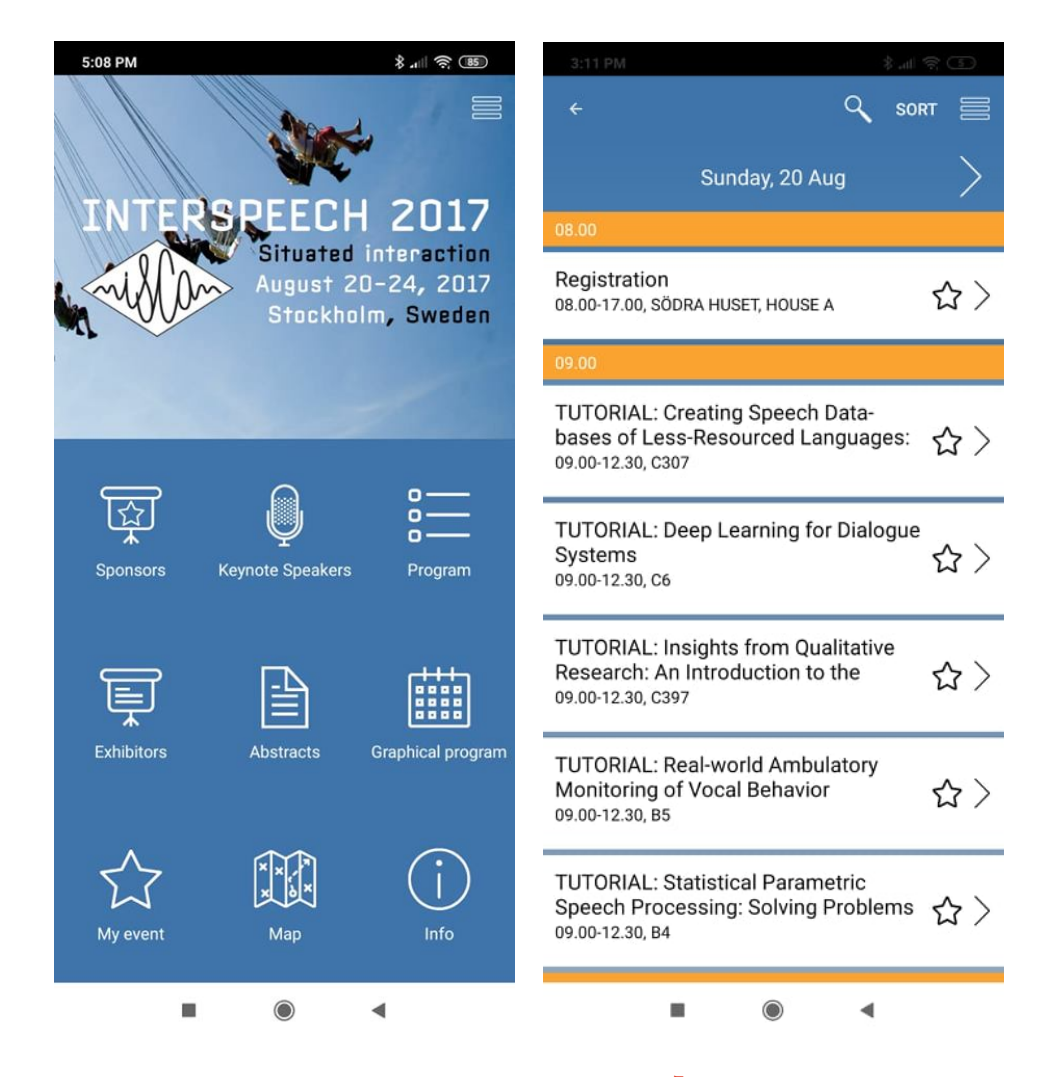

Obrázek 3.4: Mobilní webová aplikace Interspeech 201[7](#page-0-0) $^7$ nabízí na úvodní obrazovce přehledné menu, díky kterému se lze dostat k programu, který je zobrazen na pravém obrázku.

<span id="page-17-1"></span>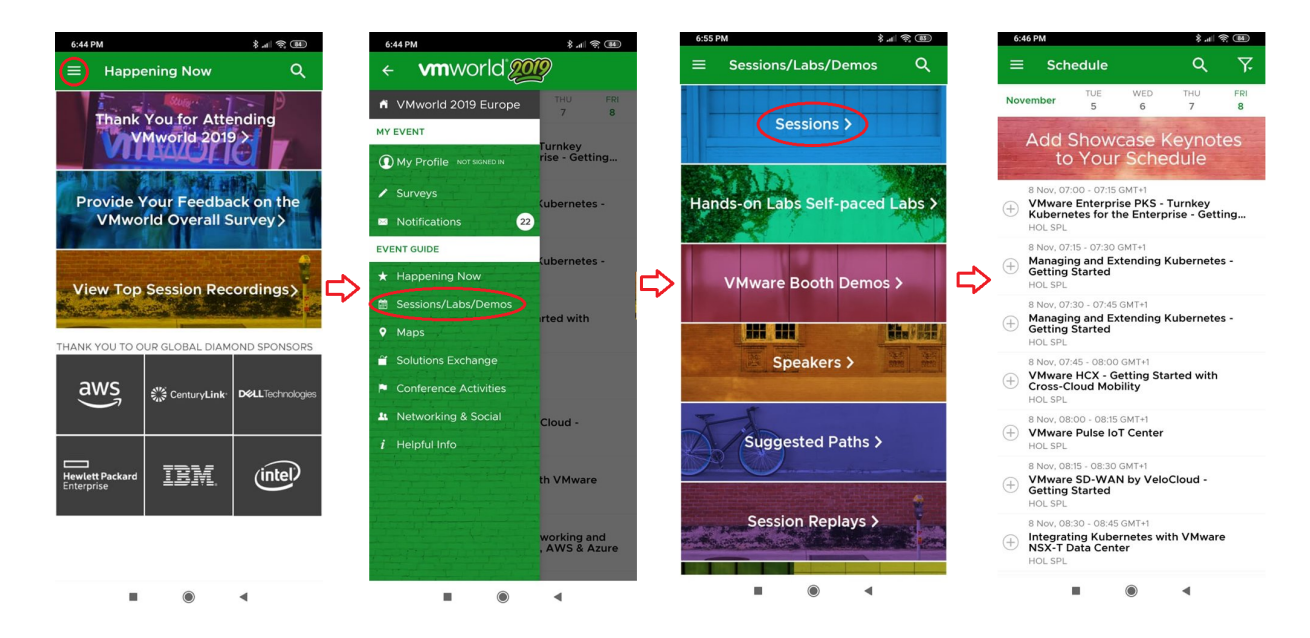

Obrázek 3.5: Proces navštívení programu v aplikaci VMWorld 2019. I pokud uživatel znal dopředu jednotlivé položky na které bylo potřeba kliknout při procesu navštívění programu konference z domovské stránky aplikace, trval tento proces 4 kliknutí.

ročné. Naproti tomu jsou tyto aplikace ideální pro uživatele s charakteristikami *Networker* a *Plánovač*, protože v aplikacích si lze velmi často kromě programu na samotné konferenci naplánovat i hotel, na kterém bude účastník pobývat a restaurace, které v průběhu konference navštíví.

## <span id="page-17-0"></span>**3.6 Funkcionalita aplikací**

Jednotlivé aplikace obsahovaly různé kombinace následujících funkcí.

### **Úvodní obrazovka**

Při průzkumu jednotlivých aplikací jsem nalezl dva hlavní směry vytváření úvodní obrazovky. První z nich je úvodní obrazovka, na které se nachází 6, případně 9 možností výběru, mezi které patří například program, mluvčí a ostatní (tento přístup má například již zmíněná aplikace Interspeech 2017, viz obrázek [3.4\)](#page-16-0). Druhým způsobem je jako úvodní obrazovku v aplikaci zvolit přímo program konference.

Oba přístupy mají své výhody i nevýhody. Pokud je jako úvodní obrazovka zvolen program konference, je hlavní důvod používání (procházení programu) aplikace rychlejší, ale ostatní položky v aplikaci jsou hůře dostupné. Podle Steve Kruga [\[17\]](#page-56-2) jsou kliknutí uživatele, která nepotřebovala jeho mentální přemýšlení a volbu, považována za vyhovující.

### **Program**

Základem každé konference je program, na kterém se nachází výčet jednotlivých přednášek, případně doprovodného programu. Všechny aplikace obsahovaly program. Při průzkumu jsem narazil na dva hlavní způsoby, kterými lze program prezentovat. První z nich je jednoduché vypsání jednotlivých přednášek chronologicky za sebou. Druhým způsobem

<span id="page-18-0"></span>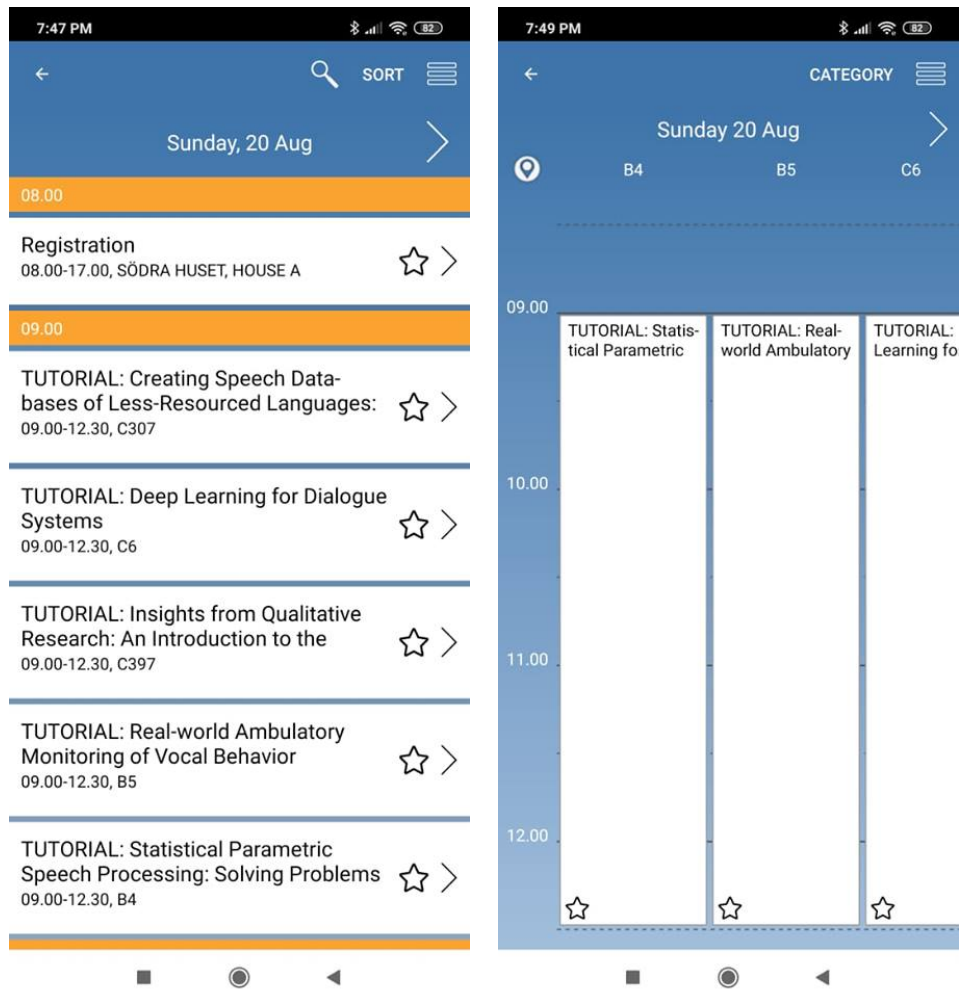

Obrázek 3.6: Mobilní webová aplikace Interspeech 2017 [10](#page-0-0). Aplikace jako jedna z mála nabízí dva způsoby prezentace jednotlivých přednášek. Na levém obrázku lze vidět klasické chronologické vypsání jednotlivých přednášek, zatímco na druhém obrázku jsou přednášky vypsány v časovém pásmu a lze tak podle mého názoru jednodušeji pozorovat kolize.

je vytvoření bloků, které obsahují všechny přednášky v daném časovém období. Následující obrázek [3.6](#page-18-0) ukazuje dva způsoby programu, které nabízí aplikace Interspeech 2017.

## **Vlastní agenda**

Jednotlivé přednášky si uživatel aplikace může přidat do vlastního rozvrhu (agendy). Díky tomuto přístupu si může uživatel přizpůsobit svůj rozvrh, aby při dalším používání aplikace přehledně viděl, kterých přednášek se chce účastnit. V aplikaci bývá i možnost vypsat si pouze přednášky, které si uživatel přidal do své agendy pro usnadnění organizace vlastního času na samotné konferenci. Jednotlivé prvky se do vlastní agendy přidávají většinou pomocí kliknutí na symbol hvězdy, který je v prostředí mobilních aplikací pro správu konferencí již zavedený.

## **Prohlížení řečníků**

V aplikacích lze často najít možnost prohlédnutí jednotlivých řečníků a následně hledání přednášek podle těchto řečníků. V menu řečníka lze také zjistit informace o tomto řečníkovi, i všechny přednášky, které tento řečník na dané konferenci má, případně i jeho přínos v ostatních místech výzkumu.

#### **Mapa**

Aplikace v sobě většinou obsahují grafickou reprezentaci prostorů, ve kterých se daná konference nachází. Při zvolení mapy ze zvolené přednášky se na mapě zobrazí místo, ve kterém se daná přednáška odehrává. Mapy většinou nedisponují zobrazením cesty z místa, kde se nachází uživatel aplikace.

Druhá mapa, která se v aplikacích často vyskytuje, je mapa na které se nachází lokalita areálu. Tahle mapa je vytvořena třetí stranou a jedná se tedy o pouze přiblíženou mapu světa, která je do aplikace vložena.

#### **Newsfeed**

Při konání konference je pravděpodobné, že se budou objevovat náhlé a nepředvídatelné změny. Pro oznámení těchto změn nabízí spousta aplikací možnost samostatné obrazovky, na které je přehled těchto změn. Ve spoustě aplikací se v newsfeedu vypisovaly i hlavní přednášky, které mají brzy začít. Tento přístup, podle mého názoru, ale dělá newsfeed zbytečně nepřehledný pro uživatele, kteří mají pečlivě naplánovaný svůj program a zajímají se pouze o změny od původního plánu programu.

#### **Psaní poznámek**

Aplikace často umožňují připisování si vlastních poznámek k jednotlivým přednáškám. Některé z nich dokonce umožňovaly připisování si poznámek i k řečníkům, tato funkcionalita ovšem byla použita jen velmi zřídka.

### **Zpětná vazba**

Ve způsobech zanechání zpětné vazby se jednotlivé aplikace velmi lišily. Zatímco některé aplikace používaly klasické hodnocení 0 až 5, jiné aplikace používaly zanechání zpětné vazby pomocí komentářů. Tyto komentáře nebyly velmi využívané.

#### **Sdílení na sociálních médiích**

Další častou funkcí v jednotlivých aplikacích byla možnost sdílení na sociálních médiích. I přesto, že tato funkcionalita může působit dobrým dojmem, většinou se jedná jen o poslání textové zprávy "jsem na této přednášce". Aplikace bohužel neumožňují sdílet samotné PDF z přednášky. Převážně kvůli tomuto problému byla tato funkcionalita skoro bezúčelová.

### **Nastavení alarmu**

Protože se pracuje s nativní mobilní aplikací, jsou k dispozici zdroje samotného mobilního zařízení. Jedním z těchto zdrojů je i budík, který lze nastavit přímo v aplikaci. Tento přístup ulehčuje uživatelům případy, kdy si chtějí nastavit upozornění na následující přednášky. Při zapnutí budíku je většinou možné určit jak dlouho před samotnou přednáškou má být upozornění aktivováno.

## **Online chat**

Chatováním se rozumí předávání si zpráv v reálném čase mezi všemi účastníky daného chatu. V případě funkcionality online chatování byla vytvořena speciální místnost pro všechny účastníky dané přednášky.

## **Otázky na řečníka**

V podobném duchu jako online chatování se ubíraly i otázky na řečníka. V jejich případě mohli uživatelé psát do svých zařízení otázky, na které je zajímají odpovědi. Jednotlivé otázky se následně zobrazovali řečníkovi na jeho zařízení a mohl na ně odpovídat. Díky tomuto přístupu byla docílena větší interakce mezi návštěvníky a řečníkem.

## **Další informace**

V této položce se většinou nacházejí další užitečné informace, které se týkají spíše pobytu účastníka na konferenci, než samotné konference. Mezi tyto informace mohou patřit například informace o okolních tiskárnách, případně restauracích.

## <span id="page-20-0"></span>**3.7 Seskupení funkcionalit**

Jednotlivé funkcionality by bylo možné seskupit do následujících kategorií:

- ∙ Programové Jedná se o funkcionality, které umožňují návštěvníkovi naplánovat si jeho program a zjednodušují držení se tohoto programu. Mezi tyto funkcionality patří: program, vlastní agenda, prohlížení řečníků, psaní poznámek, mapa a nastavení alarmu.
- ∙ Komunikační/Sociální Umožňují účastníkům komunikaci s ostatními, případně organizátorům konference s návštěvníky. Mezi tyto funkcionality patří: zpětná vazba, sdílení na sociálních médiích, online chat.
- ∙ Nadstandardní Netýkají se samotné konference, ale usnadňují celkový pobyt účastníků. Mezi tuto funkcionalitu patří další informace.

## <span id="page-21-0"></span>**Kapitola 4**

# **Průzkum požadavků uživatelů**

Kromě vlastního průzkumu trhu jsem chtěl získat názory lidí, kteří se pohybují (účastní i přednáší) na různých technologických konferencích. Jako první krok průzkumu byl vytvořen dotazník, který byl následně odeslán kompetentním osobám. Na online dotazník odpovědělo celkově 18 lidí. Z tohoto počtu byla přibližně polovina lidí ochotna se setkat a provést konzultace ohledně jejich zkušeností s mobilními aplikacemi pro konference.

## <span id="page-21-1"></span>**4.1 Otázky**

Otázky se soutředily na uživatele a jejich vztah ke konferenčním aplikacím. Odpovědi na tyto otázky lze najít v této kapitole.

### **4.1.1 Kolik technologických konferencí jste navštívili za poslední 3 roky?**

<span id="page-21-2"></span>Mobilní aplikace jsou v rámci konferencí relativně novinkou. A kvůli tomu je téměř zbytečné vědět kolika konferencí se dotazující zúčastnili, než vůbec byly tyto aplikace aktivně využívány. Výsledky této otázky jsou na grafu [4.1.](#page-21-2)

How many technology conferences have you attended in the last 3 years?

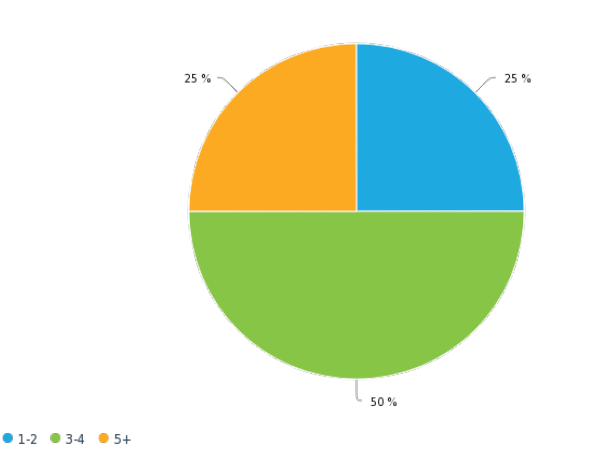

Obrázek 4.1: Odpovědi na otázku "Kolik technologických konferencí jste navštívili za poslední 3 roky?". Bylo zjištěno, že většina respondentů se účastní konferencí běžně. Osobní konzultace s některými byly dokonce odloženy, protože se na konferenci právě nacházeli.

#### **4.1.2 Kdy jste naposledy navštívili technologicky zaměřenou konferenci?**

<span id="page-22-0"></span>Většina korespondentů navštívila vědeckou konferenci v průběhu posledního půl roku. Měli tedy možnost vyzkoušet si aktuální trendy v oblasti mobilních aplikací pro usnadnění řízení chodu konference. Výsledky této otázky jsou na grafu [4.2.](#page-22-0)

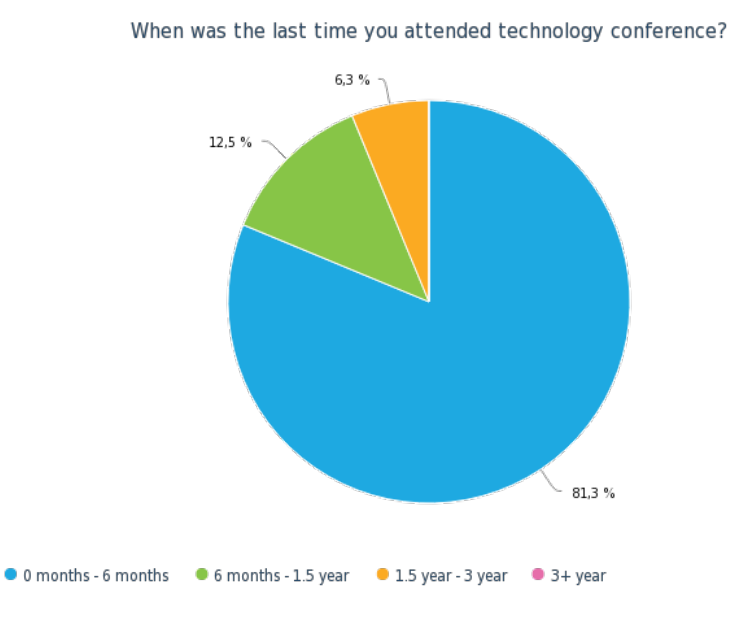

Obrázek 4.2: Odpovědi na otázku "Kdy jste naposledy navštívili technologicky zaměřenou konferenci?". Většina dotázaných navštívila konferenci v posledních 6 měsících.

### **4.1.3 Použili jste mobilní aplikace za předpokladu, že byla dostupná?**

I přestože se tato práce zaměřuje na vývoj mobilní aplikace, bylo pro mě podstatné nalézt i lidi, kteří nepoužívají mobilní aplikace, i přes to, že byla tato aplikace dostupná. Těchto lidí jsem se následně zeptal, proč se vyvarují používání mobilních aplikací a jak by mohly být tyto aplikace upraveny, aby si je vyzkoušeli. Aplikace většinou nebyla uživateli používána, protože její přidaná hodnota proti papírovému programu byla mizivá. Většina korespondentů ale v případě možnosti mobilní aplikaci používala. Výsledky jsou v tabulce [4.1.](#page-22-1)

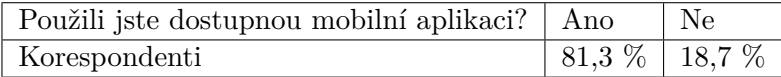

<span id="page-22-1"></span>Tabulka 4.1: Využívání mobilní aplikace, v případě, že byla dostupná. Většina dotázaných se mobilní aplikace nestranilo a využívali ji.

#### **4.1.4 Která funkcionalita aplikace je podle vás důležitá?**

Při určení, která funkcionalita se musí v aplikaci nacházet, bylo potřeba zjistit, které funkce se zdají korespondentům jako potřebné. Pět nejdůležitějších funkcí je vypsáno v tabulce [4.2.](#page-23-0) Z výsledků lze dojít k názoru, že respondenti dotazníku preferují používání konferenční <span id="page-23-0"></span>mobilní aplikace, hlavně za jejím hlavním účelem, tedy práci s programem. Žádná funkcionalita, která by spojovala dohromady více návštěvníků, jako je například online chat, nebo zanechání zpětné vazby, se nedostala nad 50 % oblíbenosti.

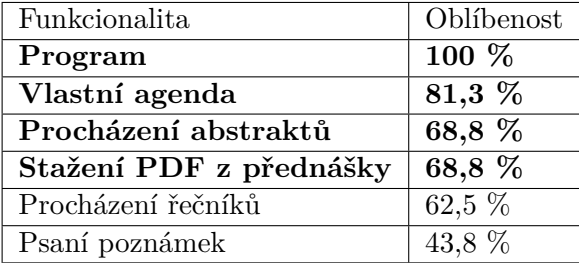

Tabulka 4.2: Nejoblíbenější funkcionalita. Oblíbenost v tabulce značí kolik respondentů z celkového počtu označilo funkcionalitu za důležitou. Kromě předpokládaného programu a agendy se jako důležitá jeví i možnost stažení PDF z přednášek.

## **4.1.5 Která funkcionalita aplikace je podle vás zbytečná?**

<span id="page-23-1"></span>Naproti tomu spousta aplikací nabízela funkcionalitu, která jen zbytečně vytvářela přítěž pro uživatele dané aplikace. Wroblewski[\[24\]](#page-56-1) zmiňuje potřebu odstranění všech přebytečných funkcí pro zjednodušení aplikace a odstranění zbytečných grafických potíží pro uživatele. Funkcionalitu, která přišla uživatelům nejvíce zbytečná, lze nalézt v tabulce [4.3.](#page-23-1) Z tabulky lze zjistit, že korespondenti označují funkce přidávající sociální faktor do aplikace, na úkor jednoduchosti, většinou za zbytečné.

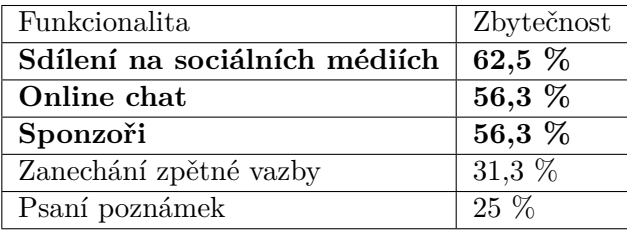

Tabulka 4.3: Nejméně oblíbená funkcionalita. Zbytečnost v tabulce značí kolik respondentů z celkového počtu označilo funkcionalitu jako zbytečnou. Sociální funkce a sponzoři byli označeni za málo potřebné. Sponzoři ale i přes neoblíbenost musí v aplikaci zůstat.

#### **4.1.6 Seřaďte následující funkcionality podle důležitosti.**

Ze samotného označení funkcionality bohužel nelze zjistit, jak moc důležitá (příp. zbytečná) byla daná funkcionalita. Kvůli tomu byla do dotazníku přidána možnost pro jednotlivé korespondenty seřadit funkcionality. Protože nelze jednoznačně určit, kde končí důležité funkce a začínají ty zbytečné, byla do dotazníku přidána čára pro toto oddělení. Jednotlivé seřazení lze nalézt v grafu [4.3.](#page-24-0)

<span id="page-24-0"></span>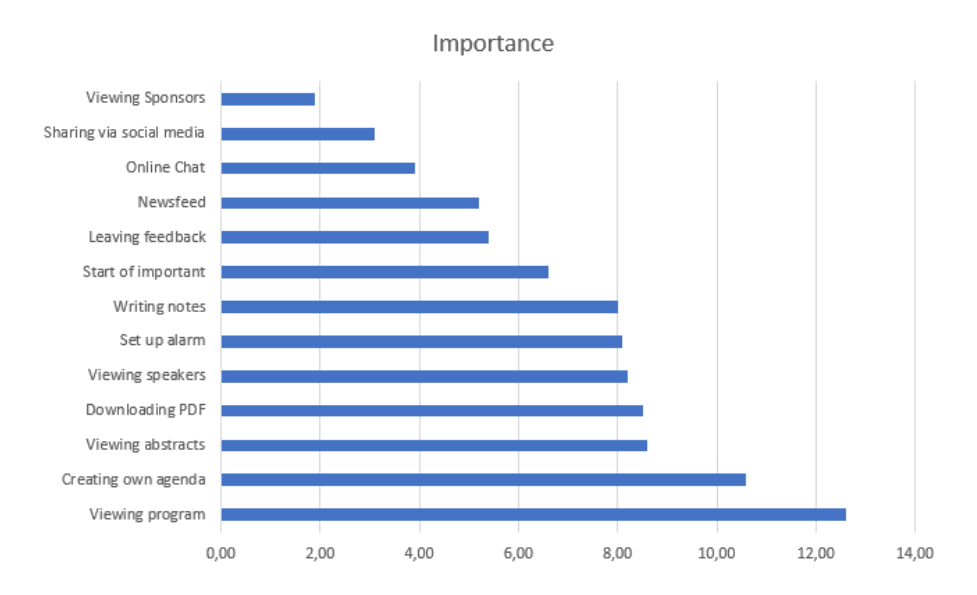

Obrázek 4.3: Seřazení funkcionalit podle oblíbenosti (vyšší hodnota značí vyšší oblíbenost). Graf převážně odpovídá informacím zjištěným v předcházejících otázkách. Kdy funkce, které jen pouze převádí textový program do digitální podoby, jsou označovány jako nejdůležitější. *Start of importance* značí místo, kde se rozdělují důležité a zbytečné funkce.

## **4.1.7 Pokud vám chyběla nějaká funkcionalita, o jakou se jednalo?**

Wroblewski [\[24\]](#page-56-1) mluví jako o jednom z důležitých součástí procesu vytváření UX znát požadavky svých zákazníků. Proto je i potřeba vědět, kterou funkcionalitu by ocenili v aplikaci, ale aplikace, se kterými se setkali, je neobsahovaly. Seznam odpovědí na tuto otázku:

- ∙ Autor napsaný hned u článku v programu.
- ∙ Detaily (email, bio, firma) ohledně řečníků.
- ∙ Vytvoření jednoduchého vlastního programu.
- ∙ Možnost vytvářet fotky přímo v aplikaci a přiřazovat je k jednotlivým přednáškám.
- ∙ Více sofistikovaný způsob jak si zapisovat/prohlížet poznámky.
- ∙ Přidávání záložek k přednáškám ("chci přečíst", "chci sdílet"..).
- ∙ Informace o místě konání a jeho blízkého okolí (kde jíst, možnosti dopravy, kde vytisknout plakát a další funkce pro zjednodušení pobytu).
- ∙ Synchronizace mezi webovou a mobilní aplikací.
- ∙ Možnost exportování zajímavých článků ve formátu PDF e-mailem.
- ∙ Lepší spolupráce s mapou, zobrazení míst kam jít.
- ∙ Lepší fulltext vyhledávání.

## <span id="page-25-0"></span>**4.2 Setkání se s korespondenty a provedení prezentace**

Po provedení dotazníku byl proveden rozhovor s lidmi, kteří se již účastnili vědeckých konferencí a měli zkušenosti s používáním aplikací. V rámci rozhovoru byly představeny vybrané aplikace korespondentům, kteří zkusili s danou aplikací pracovat a vyjádřili své pocity k dané aplikaci. Jako představené aplikace byly zvoleny ITSC 20[1](#page-25-1)9 <sup>1</sup>, LREC [2](#page-25-2)018 <sup>2</sup>, VMWORLD 2019<sup>[3](#page-25-3)</sup>.

#### **4.2.1 Názory korespondentů na jednotlivou funkcionalitu**

**Sociální funkce** Následuje seznam různých funkcí, které budou nazývany sociálními funkcemi. Tyto funkce většinou transformují hlavní účel mobilní aplikace a vytváří na konferenci svoji sociální síť.

**Přihlašování k přednáškám** První z těchto funkcí je přihlašování k přednáškám. Díky této funkcionalitě mohou jednotliví řečníci vidět, kolik lidí se zůčastní jejich přednášek. Zároveň mohou jednotliví návštěvníci procházet seznam lidí, se kterými se na dané přednášce mohou setkat.

**Instant Messaging** Další ze sociálních funkcí je vytvoření textového kanálu, do kterého se mohou připojit všichni lidé, kteří se právě nachází na této přednášce. Po konzultaci s uživateli, kteří používali aplikaci s možností textového kanálu, byl tento kanál téměř nevyužit.

**Psaní otázek řečníkovi** Dalším návrhem pro přidání větší interakce mezi diváky a řečníkem je možnost psaní otázek řečníkovi přímo za chodu přednášky. Na tyto otázky poté může řečník v rámci svého času odpovědět.

**Veřejné profily účastníků** Poslední ze sociálních funkcionalit je možnost procházení všech osob, vyskytujících se na konferenci. Většinou se v aplikaci nachází pouze možnosti pro vyhledávání řečníků, ale v aplikacích se zvýšeným sociálním záběrem lze často prohledat všechny účastníky. Tito účastníci si mohou vytvořit svůj účet a poslat jej na webovou aplikaci, případně editovat informace o sobě přímo v aplikaci.

**Shrnutí sociálních funkcí** Po zkonzultování těchto sociálních funkcionalit s většinou lidí se našly pouze dvě skupiny lidí. Ti, kterým dané funkcionality vadí a mají pocit, že pouze znepřehledňují využívání aplikace, a ti, kteří si nedovedou představit aplikaci bez těchto sociálních funkcí. Protože byla první skupina znatelně početnější než ta druhá, nebudu se nadále zabývat sociální funkcionalitou a aplikace budu vyvíjet s myšlenkou rychlého organizování vlastního působení na konferenci.

#### **Propojení s Google aplikacemi**

V drtivé většině případů uživatelům chybělo větší propojení s Google funkcionalitou. Pokud si uživatel v aplikaci vytvoří svůj plán, chtěl by mít tento plán v reálném čase dostupný

<span id="page-25-1"></span> $1$ https://www.itsc2019.org/

<span id="page-25-2"></span> $^{2}$ http://lrec2018.lrec-conf.org/en/

<span id="page-25-3"></span><sup>3</sup>https://www.vmworld.com/

ve svém Google kalendáři. Další funkcionalitou, která uživatelům chyběla, je málo používaný odkaz na *Google Scholar*, který podle uživatelů nabízí větší možnosti seznámení se s řečníkem, než pouze klasické popisy, které jsou dostupné v aplikaci.

#### **Rychlé přepínání**

Korespondenti byli pro zavedení málo využívaného navigačního prvku, který umožňuje rychlé přepínání mezi vlastní agendou a programem. Více o tomto v prvku v kapitole [5.](#page-28-0)

#### **Barevné rozlišení rozdílných panelů**

V některých aplikacích lze při procházení programu vidět jednotlivé bloky od sebe barevně odlišeny pro větší přehlednost, jestli se jedná o přednášky, sociální akce či jiné. Korespondentům se velmi líbila možnost okamžitě vidět o jaký typ akce se jedná.

#### **Nahrávání PDF k přednáškám přímo v aplikaci**

Většina korespondentů kromě navštěvování těchto konferencí na nich i přednáší. Díky tomuto jsem se setkal s problémem, se kterým se setkávají pouze mluvčí na daných konferencích. V aplikacích většinou chyběla možnost přidat PDF k přednášce přímo v aplikaci. Jednotliví mluvčí museli nahrát PDF své přednášky na USB disk a s tímto diskem přijít do speciální místnosti, která byla určena k nahrávání přednášek.

#### **Větší možnosti ohodnocení přednášky**

Některým korespondentům chyběla možnost dávat přednáškám určitou zpětnou vazbu. V této sekci ale měli příliš odlišné názory. Některým vyhovovalo hodnotit přednášky pomocí klasického hodnocení "0 až 5 hvězdiček", jiní preferovali možnost přednáškám dávat "líbí/nelíbí se mi" hodnocení. Někteří požadovali možnost napsat k přednáškám i vlastní názor v podobě veřejného komentáře a jiným tato funkcionalita přišla naprosto zbytečná.

## **Synchronizace s webovou aplikací**

Častým problémem, se kterým se uživatelé aplikace setkali, byla neexistující synchronizace s webovou aplikací konference. Konference, kterých se daní korespondenti zúčastnili, nabízely možnost vytvořit si vlastní program na webové stránce na svém počítači, případně notebooku. Po tomto vytvoření a následném uložení byl takto vytvořený program dostupný pouze ve webovém prohlížeči a nikoli v mobilní aplikaci.

Tato obtíž vadila téměř všem dotázaným, především v případě, kdy strávili značnou část svého času tvořením programu, který nemohli aktivně využívat.

Tato práce se ale zabývá vytvořením nativní mobilní aplikace a proto neexistuje žádná webová aplikace, se kterou by bylo možné synchronizaci provést.

#### **Grafický program nebo klasický?**

Jako součást prezentace jsem jednotlivým dobrovolníkům také ukázal dva způsoby, kterými se zobrazuje program v aplikaci (viz [3.6\)](#page-18-0). Uživatelé si vyzkoušeli práci s oběma typy programů. Zpočátku všichni preferovali klasický program, po delším seznámení a vyzkoušení grafického způsobu zobrazování programu se grafický program začal několika uživatelům líbit jako způsob, jak si vytvořit svůj program dopředu a zkontrolovat jednotlivé kolize.

Bohužel v testovaných aplikacích měl grafický program nedostatek, když při přidání přednášky z časového podbloku do vlastního programu se tato změna hned nezobrazila na hlavní stránce bloku. Došlo se k závěru, že grafický program nemůže nahradit ten klasický, ale může být obsažen jako nástavba aplikace.

#### **Hromadné odeslání všech označených přednášek**

Korespondenti chtěli více skupin, do kterých by mohli rozdělit jednotlivé přednášky na dané konferenci. Nestačí jim pouze vytvoření agendy a chtějí přednášky zeskupovat do více skupin. Po seskupení do několika skupin by rádi odeslali PDF soubory ze všech označených přednášek, například pomocí e-mailové služby.

#### **4.2.2 Poznámky korespondentů k designu**

**Prázdná obrazovka** Uživatelům vadilo, pokud se v aplikacích, které si vyzkoušeli, dostali na obrazovku vlastního programu (při nepřidání žádné přednášky do vlastního programu). Tento vlastní program totiž ve většině aplikací nebyl nijak zvláštně označen a uživatelům se nelíbila prázdná obrazovka, která působila, že aplikace něco načítá.

**Roll menu** Pro práci s aplikacemi si uživatelé mohli vyzkoušet jak ovládání aplikací na mobilu, tak ovládání na tabletu. Při práci s tabletem nedocházelo při použití roll menu k žádným problémům. Při používání mnohem menší obrazovky mobilního displeje často docházelo k nechtěným vysunutím tohoto menu.

## <span id="page-27-0"></span>**4.3 Shrnutí charakteristiky uživatelů**

Ve druhé kapitole (viz kapitola [2\)](#page-7-0) byly představeny mnou navržené charakteristiky, které by uživatelé mohli vykazovat. Po setkání s uživateli se tyto charakteristiky projevily validní. Uživatelé ale často vykazovali více než jednu z těchto charakteristik.

Mezi nejčastější charakteristiky, které by mohli popsat téměř všechny uživatele, patřilo *Přednášející*, *Plánovač*, *Inovátor*.

Charakteristika, která byla mezi uživateli nalezena pouze jedenkrát byla *Networker*. Zároveň byla moje charakteristika *Opozdilec* nalezena mezi uživateli často, ale místnost se jim často nepodařilo najít, ani pokud měli spoustu času. Řešení na tento neduh je navrhnuto dále v textu (viz kapitola [8\)](#page-51-0).

### <span id="page-27-1"></span>**4.4 Požadovaná aplikace**

Názory korespondetů byly většinou velmi podobné a směřovaly k vytvoření intuitivní a rychle ovládatelné aplikaci. Aplikace by měla umoňovat rychlé zapnutí po skončení přednášky, na které se uživatel zrovna nachází a okamžité zjištění toho, kam má uživatel jít, případně napsání krátké poznámky. Pokud by poznačené přednášky (PDF soubory) bylo možné jednoduše sdílet s ostatními (nebo odeslat si je na vlastní email), bylo by to výhodou.

Zároveň by si uživatelé chtěli vytvořit vlastní agendu například při jejich cestě na konferenci. Protože na této cestě nebude možné zaručit jejich stálé internetové připojení, je potřeba, aby uživatel mohl jen s pomocí aplikace poznat, jestli ho daná přednáška zajímá. Uchovávat PDF soubory všech přednášek by bylo kvůli obrovské velikosti aplikace nevhodné a proto je v aplikaci k zobrazení alespoň celý abstrakt.

## <span id="page-28-0"></span>**Kapitola 5**

# **Návrh aplikace**

Po provedení průzkumu trhu a zjistění, která funkcionalita uživatelům vyhovuje, a která jim naopak překáží, jsem začal pracovat na návrhu aplikace.

## <span id="page-28-1"></span>**5.1 Android vs iOS**

Cuello [\[9\]](#page-55-3) popisuje rozdíl mezi platformami jako výběr mezi obsáhlým rámcem a exkluzi-vitou. Při vývoji pro Android je množství uživatelů<sup>[1](#page-28-4)</sup>, kteří si mohou aplikaci stáhnout a využívat, znatelně vyšší než u iOS. Na úkor toho je ale podle něj nový problém věnovat vysokou pozornost designu kvůli vysokému počtu rozdílných rozlišení obrazovek, na kterých budou uživatelé aplikaci využívat. Protože chci vytvořit aplikaci, která poběží na více mobilních zařízeních, rozhodl jsem se zvolit platformu Android. Toto rozhodnutí také potvrzují data ze článku Filipetese [\[13\]](#page-56-3), ve kterých je Android rozšířenější v Evropě, zatímco iOS je rozšířenější ve Spojených státy amerických. Zároveň jsou pracovníci v IT oboru nakloněni spíše k používání Androidu. Protože se tato práce zajímá vývojem konferenční aplikace pro konferenci o zpracování řeči, jsou předpokládání účastníci právě z IT oboru.

## <span id="page-28-2"></span>**5.2 Android a zpětné tlačítko**

Všechna Android zařízení v sobě obsahují tlačítko *zpátky*, ať už se jedná o fyzické tlačítko přímo na mobilu nebo je začleněno do virtuální navigace<sup>[2](#page-28-5)</sup>. Android si uchovává zásobník navštívených obrazovek a je tedy schopen se vrátit na předchozí obrazovku bez potřeby implementace vlastního zpětného tlačítka. Wroblewski [\[24\]](#page-56-1) doporučuje nepřidávání zbytečného zmatku uživateli, vynechat zpětné tlačítko a používat jen to dostupné od Androidu.

## <span id="page-28-3"></span>**5.3 Design celé aplikace**

V následující části textu je popsán design této aplikace jako celku. Zároveň jsou zde popsány přístupy, které byly dodržovány při vytváření UI komponentů této mobilní aplikace.

Norman [\[20\]](#page-56-4) popsal základní principy vytváření designu, který bude uživatelsky přívětivý. Každý uživatelský přívětivý design by podle něho měl:

<span id="page-28-4"></span><sup>1</sup>https://gs.statcounter.com/os-market-share/mobile/worldwide

<span id="page-28-5"></span> $2$ https://developer.android.com/guide/navigation/navigation-custom-back

- ∙ Uživatatel by měl jednoduše poznat, které akce můžou být provedeny ve kterémkoliv čase.
- ∙ Informace by měly být vidět včetně konceptuálního modelu systému znázornění jaké situace nastanou po provedení akcí.
- ∙ Uživatel by měl jednoduše určit v jakém stádiu se systém nachází.
- ∙ Respektovat přirozené vztahy mezi požadavky co chce uživatel vykonat a odpovídající akcí, která musí být provedena.

Systém by mělo být možné používat bez dodání dalších informací jak jen to jde. V případě, že je potřeba dodat důležitou informaci, by každá taková informace uživateli měla být předána pouze jednou. Každé takto dodané informace by měl být uživatel schopný okamžitě porozumět a využívat systém. Jednoduché vysvětlení by podle Normana mělo stačit, pokud všechny prvky designu jsou tam, kde mají být, a výsledky provedených akcí jsou předvídatelné. Pokud i po vysvětlení má uživatel problém zapamatovat si jak systém funguje, design zklamal.

Norman také popsal tři konceptuální modely na které je potřeba myslet při vymýšlení designu. Tyto tři modely jsou:

- ∙ model designu
- ∙ uživatelův model
- ∙ obraz systému

Model designu označuje model, který návrhář zamýšlel při vytváření tohoto designu. Uživatelův model je model, který si uživatel vytvoří ve svojí hlavě jako vysvětlení jednotlivých akcí a reakcí při práci se systémem. Ideálně by nadesignovaný model a uživatelův model měl být shodný. Designér může s uživatelem komunikovat pomocí obrazu systému, jeho vzhledu, jeho reakcí na kliknutí a instrukcemi, které byly s tímto systémem dodány. Všechny tyto aspekty jsou velmi důležité a člověk musí vytvořit model, který funguje jak by měl - je jednoduché se ho naučit a je použitelný. Poté je možné navrhnout takový systém, jehož systémový obraz předá uživateli všechny podstatné informace. Uživatel si pak může vytvořit svůj model, který je vlastně nejdůležitějším modelem celého procesu. Uživatel při vytváření tohoto modelu používá pouze informace, které lze zjistit ze systémového obrazu.

#### **5.3.1 Barevné schéma aplikace**

Podle Azhora [\[4\]](#page-55-4) je klíčem k vybrání vhodné barevné kombinace porozumět základům barev.

#### **UI Hiearchie**

Barvy musejí vytvářet jasnou hiearchii mezi jednotlivými UI položkami a uživatel musí být schopen interaktivně poznat, které položky k sobě patří.

#### **Čitelnost textu**

Ikony a text musí být přehledně čitelné a měly by být zvoleny kontrastní barvy. Material Design[3](#page-30-0) doporučuje používat buď černý text na světlém pozadí nebo bílý text na tmavém pozadí a v závislosti na důležitosti tohoto textu bude úměrně nastavena neprůsvitnost tohoto textu. Anthony  $\boxed{3}$  nedoporučuje používat čistou černou  $(\text{\#000})$  a čistou bílou  $(\text{\#FFF})$ pro tvorbu textu, u kterého se bude očekávat delší čtení uživatelem. S respektováním výzkumu [\[2\]](#page-55-6), který odhalil že černý text na bílém pozadí příliš stimuluje negativní signál ganglioních buněk, zatímco bílý text na černém pozadí příliš stimuluje pozitivní signál těchto buněk. Anthony doporučuje používat tmavou šedou (#444) namísto černé. Tímto přístupem není vyvíjen tak vysoký tlak na sítnici uživatele a uživatel může číst text po delší dobu.

#### **Primární barva, sekundární barva a pozadí**

Primární barva bývá nejčastěji zobrazovanou barvou v UI elementech, často se také používá ke zdůraznění specifických UI prvků. Pro vytvoření lepšího kontrastu je využívána tmavá i světlá varianta této primární barvy.

Sekundární barva je používána pro zdůraznění specifických UI prvků. Narozdíl od primární barvy by ale měla být v UI používana daleko méně. Nejvíce se podle Azhara hodí pro barvu speciálních akčních tlačítek, případně jako barva odkazů a nadpisů.

V moderním designu využití karet se kromě klasického pozadí používá takzvaná povrchová barva, která označuje barvu karet, které jsou umístněny na pozadí. Barva samotného pozadí je většinou bílá, případně světle šedá, pokud se jedná o světlou tématiku.

Vhodným využitím barev lze navigovat uživatele na podstatné UI prvky.

#### **Zvolené barvy**

V aplikacích jsou často zvoleny barvy podle toho, jaké barvy má logo konference. Protože tato aplikace byla vyvíjena spíše jako proof-of-concept než pro nějakou konkrétní konferenci, nelze tohoto přístupu využít zde. Jako hlavní barva aplikace byla zvolena klasická modrá barva Androidu. Modrá barva dominuje celému barevnému schématu (viz obrázek refcolorScheme) kromě růžové barvy, která bude sloužit k zvýraznění a rozdílných barev pro možnosti seskupení přednášek.

#### **5.3.2 Průzračnost**

Jak bylo popsáno[\[14\]](#page-56-5), jeden ze stěžejních pilířů designu pro Android, které vydal Google, je zabránění nepořádku na obrazovce. Tohoto se dociluje schováváním možností například za postranní menu. Uživatel tak může menu používat, když ho bude potřebovat, ale v případě že ho používat nechce, nebude toto menu zbytečně vytvářet nepořádek na obrazovce.

#### **5.3.3 Jednoduchost**

Dlouhé řádky textu jsou považovány za symbol špatného Android designu. Všechny zprávy by tedy měly být jednoznačné a přímo k věci. Zároveň je pro zjednodušení na horní panel nástrojů přidán název obrazovky, na které se uživatel právě nachází.

<span id="page-30-0"></span><sup>3</sup>https://material.io/design/color/text-legibility.html

## **5.3.4 Přístup oválů**

Rajput [\[21\]](#page-56-6) jako jeden z trendů novodobého designu udává vytváření zakulacených položek. Protože ani hrany mobilního displeje nejsou ostré, vzniká zakulacením položek na tomto displeji větší soulad mezi designem aplikace a vzhledem samotného mobilního zařízení.

## <span id="page-31-0"></span>**5.4 UX aplikace**

Kromě klasické použitelnosti zařízení, kterým se zabývá spíše UI, je v poslední době kladen větší a větší důraz na UX (User experience), tedy na emocionální aspekt uživatelovi práce s aplikací. Cílem UX je navodit v uživateli dobré pocity, aby aplikaci mohl bez problému používat a nezpůsobovala mu žádnou přítrž.

Morville [\[18\]](#page-56-7) vytvořil schéma podobající se plástve medu, které popisuje aspekty vytváření uživatelského dojmu (schéma na obrázku [5.1\)](#page-32-0). Jednotlivé aspekty jsou vypsány dále:

- ∙ Useful (Užitečnost) Daný produkt (v této práci mobilní aplikace) musí plnit konkrétní potřeby. Hlavní potřebou jak se ukázalo (viz kapitola [4\)](#page-21-0), je předat uživateli informace: co, kdy, kde.
- ∙ Usable (Použitelnost) Je nezbytné aby bylo možné danou aplikaci jednoduše používat. Některé aplikace byli pro běžné používání zbytečně náročné a jiné obsahovali určité UX nepříjemnosti (např. vyjíždění postranního menu při pokusu o změnu dne).
- ∙ Desirable (Žádoucí) Vzhled aplikace musí v uživateli vyvolat touhu chuť s touto aplikací pracovat.
- ∙ Findable (Naleznutelný) Design by měl umožňovat jednoduché naleznutí jednotlivých objektů interakci s němi.
- ∙ Accessible (Dostupný) Aplikace by měla být dostupná všem. Tohoto prvku je docíleno zvolením vhodných kontrastních barev i pro osoby s problémy zraku. Aplikace ale nebyla testována žádnou (podle mých informací) takovouto osobou.
- ∙ Credible (Důvěrohodný) Aplikace musí vypadat důvěryhodně. V případě, že aplikace je propagována na oficiální stránce konference, není podle mého názoru pochybnost o její důvěryhodnosti.
- ∙ Valuable (Cenný) Aplikace musí nabízet přidanou hodnotu uživateli. Protože aplikace je zdarma a je nejspíše stažena až při potvrzené účasti na konferenci, přidanou hodnotou se rozumí vylepšení pobytu uživatele.

<span id="page-32-0"></span>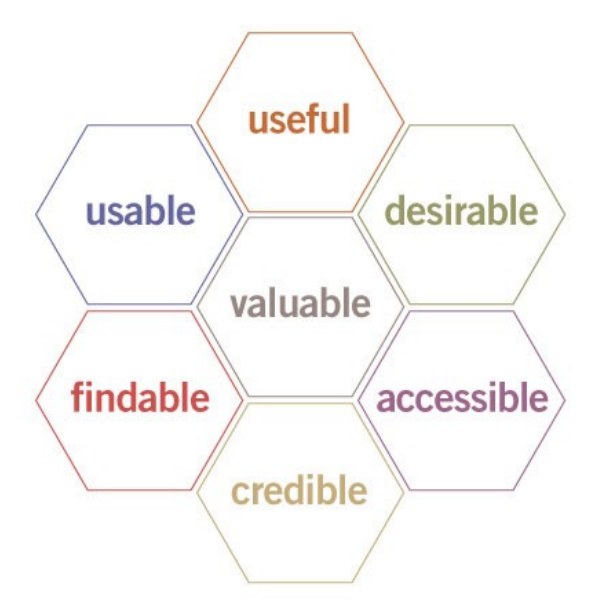

Obrázek 5.1: Morvillovo schéma jednotlivých aspektů pro vytváření uživatelského dojmu. Morvillovo schéma ukazuje 7 důležitých aspektů pro vytvoření kvalitního UX.

#### **5.4.1 User Flow**

Termín flow (tok) byl poprvé zaveden psychologem Michaly Csikszentmihalyim [\[8\]](#page-55-7). Tok je podle Csikszentmihalyiho mentální stav člověka, při kterém se tento jedinec naplno ponoří do činnosti, kterou se rozhodl udělat. User Flow (tok uživatele) pomáhá designérům pochopit a předpokládat modely, podle kterých se budou uživatelé chovat.

UX tok značí kompletní cestu, kterou uživatel provede při používání aplikace. Browne [\[6\]](#page-55-8) uvádí hlavní výhody při vytváření UX toku ve větší přehlednosti při vytváření intuitivního rozhraní. Díky UX tokům lze porozumět možnému chování uživatele při používání aplikace a následnému usnadnění jeho cesty.

Uživatel se hned po spuštění aplikace nachází přímo na obrazovce s programem, většina jeho toků tedy bude začínat právě z této obrazovky. Podle zjištění od uživatelů (viz kapitola [4\)](#page-21-0) patří kromě k programu k nejdůležitějším součástem aplikace možnost zkontrolování vlastní agendy a připisování poznámek. Uživatel aplikace tedy může mezi těmito obrazovkami rychle přepínat pomocí dolní lišty. Přepnutí mezi programem a agendou si zároveň uchovává informaci o tom, který den je právě aktivní.

Poznámky také byly vylepšeny od standardního přístupu a lze si všechny poznámky prohlížet v samostatném okně (většina aplikací umožňovala si pouze prohlédnout poznámku u přednášky). Protože mají poznámky vlastní okno, lze si přímo v tomto okně vytvořit poznámku, která k sobě nemá přidruženou žádnou přednášku. Pro zjednodušení propojení přednášek a poznámek, se lze z poznámky (která byla vytvořena u přednášky) dostat stistknutím jednoho tlačítka zpátky na přidruženou přednášku.

User Flow hlavní předpokládané cesty (viz oblíbenost jednotlivých funkcionalit v kapitole [4\)](#page-21-0) je na obrázku [5.2](#page-33-0)

<span id="page-33-0"></span>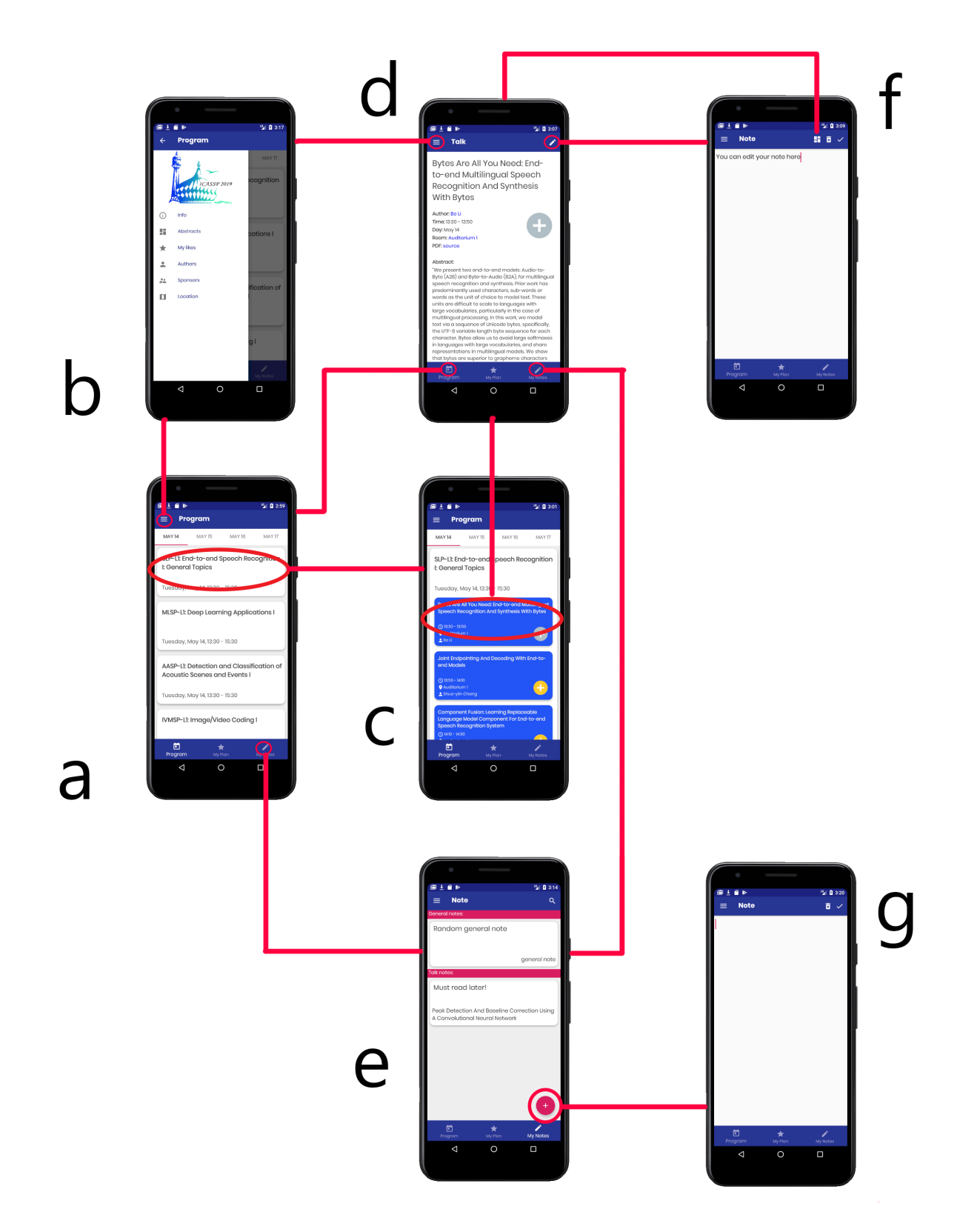

Obrázek 5.2: User Flow nejčastější předpokládané cesty uživatele. Pro usnadnění přehlednosti tohoto diagramu byla některé tlačítka vysvětlena pouze jednou, i přes to, že si svoji funkcionalitu zachovávají na každé obrazovce. a) program, b) vysunuté menu, c) program po zvolení bloku, d) konkrétní přednáška, e) seznam poznámek, f) poznámka k přednášce, g) samostatná poznámka.

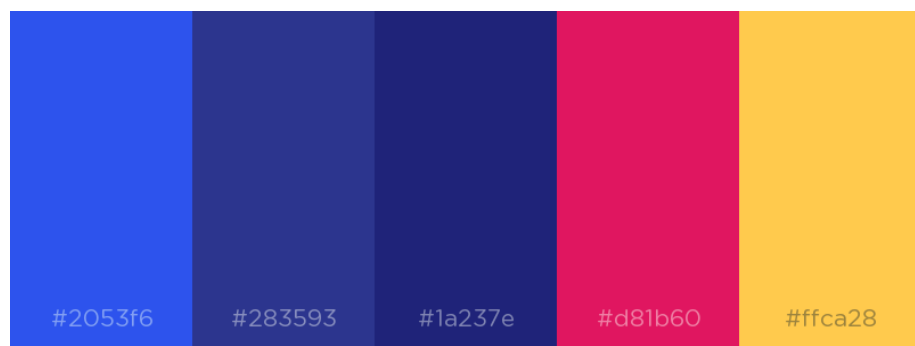

Obrázek 5.3: Barevné schéma aplikace. Barvy nejsou upraveny podle loga, případně stylu jakkékoliv konference. Schématu dominuje modrá barva.

## <span id="page-34-0"></span>**5.5 Program jako domovská obrazovka**

Po zhodnocení jednotlivých názorů lidí, kteří se konferencí zúčastnili a zvážení jejich požadavků, jsem se rozhodl jako domovskou obrazovku udělat samotný program. Většina lidí po seznámení se s aplikací preferovala, když se při zapnutí aplikace ocitnou rovnou na stránce s programem, a ušetří tak jedno zbytečné kliknutí. Protože je program domovská obrazovka aplikace, je potřeba znatelně odlišit způsoby, kterými může uživatel přejít na ostatní položky v aplikaci.

## <span id="page-34-1"></span>**5.6 Navigace**

<span id="page-34-2"></span>Wroblewski[\[24\]](#page-56-1) hovoří o požadavku na mobilní aplikace, při kterém musí mít obsah přednost před navigací. Zároveň mluví o potřebě, při které je nechtěné, aby navigace zabírala podstatné místo pro obsah. Zmiňuje, že nejčastěji užívané navigační prvky by měly být přitisknuty k dolnímu okraji displeje, protože se nachází blízko navigačních prvků samotného mobilního zařízení. Zároveň hovoří o potřebě při designu vytvářet aplikace tak, aby vyhovovaly převážně uživatelům s dominantní pravou rukou (viz [5.4\)](#page-34-2).

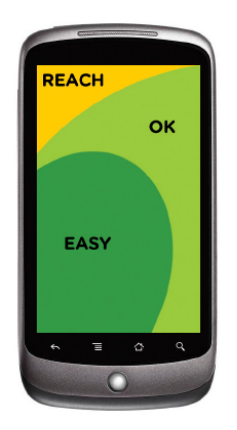

Obrázek 5.4: Dosažitelnost mobilního displeje pro uživatele s dominantní pravou rukou. Obrázek převzatý z Mobile First [\[24\]](#page-56-1).

#### **5.6.1 Dolní navigační lišta**

Z předchozího průzkumu se jako vhodná funkcionalita ukázala způsob rychlého přepínání mezi programem a vlastní agendou. Zároveň se podle Rajputa [\[21\]](#page-56-6) dolní navigační lišta stává standardem pro mobilní aplikace, nejspíše kvůli většímu displeji zařízení a pohodlnějšímu přístupu k položkám menu. Díky dolní navigaci si uživatel může zvolit jestli ho zajímá jenom jeho program nebo program celé konference přímo v okně programu aplikace. Tyto položky jsou podle předchozího dotazníku nejdůležitější (viz kapitola [4\)](#page-21-0), a proto bude výhodnější je mít k dispozici kdykoliv na obrazovce, bez potřeby použítí jiné pomalejší na-vigace. Při respektování Material Design vzhledu tohoto navigačního prvku<sup>[4](#page-35-0)</sup> je doporučený počet položek v dolní navigaci mezi třemi a pěti. Kvůli tomu bylo potřeba přiřadit další položku do menu tohoto navigačního prvku. Rozhodl jsem se jako další položku do tohoto menu přidat poznámky. Poznámky byly v předchozím průzkumu shledány jako podstatné a při požadavku jejich vylepšení jsem se rozhodl je přidat do této navigace.

Vzhled tohoto navigačního prvku lze vidět na obrázku [5.5.](#page-35-1)

<span id="page-35-1"></span>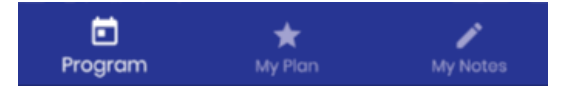

Obrázek 5.5: Dolní navigační lišta, obsahující (seřazeno podle důležitosti pro uživatele) program, vlastní agendu a poznámky.

#### **5.6.2 Menu aplikace**

Hlavní nevýhodou programu jako domovské obrazovky je práce s menu. Toto menu není viditelné hned na první pohled. Přichází zde tedy zodpovědnost uživateli ukázat, že nějaké takové menu existuje bez toho, aby na jeho existenci byl upozorňován po celou dobu užívání aplikace. Pro přechod na menu aplikace lze použít několik způsobů. Krug [\[17\]](#page-56-2) mluví o potřebě dodržovat zavedených konvencí a inovovat pouze v případě, že inovace bude nabízet mnohem větší hodnotu pro aplikaci, nebo bude natolik jasná, aby ji uživatel mohl využívat bez potřeby se učit něčemu novému. Dva nejpoužívanější z nich jsou buď klasické hamburger menu, které je již zavedenou součástí mobilních zařízení a většina uživatelů je schopna ho použít, nebo vysunovací menu, na které se přejde v případě tažení z okraje displeje.

Největší výhoda hamburger menu je jeho zavedenost a nízká šance na nechtěné kliknutí, pokud je toto hamburger menu vhodně umístněno. Naproti tomu je jeho nevýhodou nemožnost rychlého zapnutí menu, pokud je mobil ovládán pouze jednou rukou. Při použití vysouvacího menu hrozí, že při práci s aplikací bude toto menu nechtěně vysunováno. Zároveň je toto menu celou dobu skryto před uživatelem a může být těžké uživateli poukázat na existenci tohoto menu.

Kvůli problému přidání informace uživateli je v této aplikaci použito klasické hamburger menu, které stále umožňuje vytáhnutí menu přetažením ze strany obrazovky. Tažení tohoto menu ale v některých aplikacích způsobovalo nechtěné kliknutí a tedy hmatná zóna pro vytažení tohoto menu je velmi tenká a je spíše doporučeno využívat této ikony.

Pro vypnutí menu lze znovu kliknout na tuto ikonu (která byla přeměněna na zpáteční šipku, aby uživateli hned předala informaci o tom, co tato ikona bude následně vykonávat) nebo klasické zatažení tohoto menu zpátky.

<span id="page-35-0"></span><sup>4</sup>https://material.io/components/bottom-navigation/usage

Podle Material Design<sup>[5](#page-36-0)</sup> je pro jazyky, které mají směr psaní zleva doprava (například angličtina, čeština), doporučeno vysouvat toto menu z levého okraje mobilního zařízení.

Laja [\[1\]](#page-55-9) provedl testy svých příjmů založené čistě na vzhledu samotné ikony. Z jeho testů lze pozorovat, že pokud má klasická ikona vlastní pozadí a text "menu", je ikona častěji využívána než je obvyklé. Protože jsem se snažil v práci využívat moderní přístupy k designu a především Material Design, je jako ikona použita klasická ikona.

**Umístění** Jak již bylo zmíněno, nejvhodnější část na navigaci podle Wroblewskiho [\[24\]](#page-56-1) je dolní okraj. Protože je ale dolní okraj již využit pro jiný navigační prvek a navigační prvky nemůžou mít přednost před obsahem, zbývá k možnostem umístění tohoto menu pouze horní okraj. Při respektování Google Material Designu<sup>[6](#page-36-1)</sup> je vhodné pro jazyky, které se píší zleva doprava, vysouvat menu z levé strany displeje. Zároveň je pro design horní lišty požadováno aby navigační prvek byl nejvíce vlevo na této liště[7](#page-36-2) . Kvůli tomu je hamburger menu umístěno v levém horním okraji.

**Položky v menu** Výběr jednotlivých funkcionalit, které musí být dostupné v menu, byl založený na preferencích uživatelů z dotazníku. Mezi funkcionality, které rozhodně musí být v aplikaci obsaženy, patří možnost prohlédnout seznam řečníků, možnost prohlédnout seznam sponzorů, možnost prohlédnout si mapu, možnost prohlédnutí novinek a možnost přejít do informační části aplikace, která bude obsahovat více informací pro ulehčení pobytu na konferenci.

Položky v menu musí být znovu vizuálně odděleny od sebe a musí mezi němi být dostatečná vzdálenost minimálně 2 milimetrů. Zároveň bude na spodní straně menu dostatek místa, aby bylo možné menu bezpečně a rychle zavřít palcem bez možnosti provedení jakýchkoliv nechtěných kliknutí. Seznam položek v menu je dále (podle pořadí ze shora dolů):

- ∙ News
- ∙ Abstracts
- ∙ My Likes
- ∙ Speakers
- ∙ Sponsors
- ∙ Location

Design menu je vytvořen z respektování Material Designu tohoto prvku <sup>[8](#page-36-3)</sup>. Na začátku tohoto prvku je header, který obsahuje logo konference a pod ním jsou jednotlivé položky s přiřazenými ikonami. Oddělovače se mezi položkami podle Material Design nepoužívají, proto je mezi němi znatelný odstup, aby bylo docíleno oddělení.

<span id="page-36-0"></span><sup>5</sup>https://material.io/components/navigation-draweranatomy

<span id="page-36-1"></span> $6$ https://material.io/components/navigation-drawer/anatomy

<span id="page-36-2"></span> $7$ https://material.io/components/app-bars-top/app-bars-top.htmlanatomy

<span id="page-36-3"></span><sup>8</sup>https://material.io/components/navigation-drawer/usage

#### **5.6.3 Vyhledávání**

Další důležitým navigačním prvkem je možnost vyhledávání v obsahu. Toto tlačítko bude znázorněno klasickým a zavedeným symbolem lupy. Jeho pozice musí být kvůli předchozímu umístění prvků v pravém horním rohu obrazovky. Protože v programu jsem jednotlivé položky rozdělil do bloků, chybí hledání na stránce samotného programu. Hledání samotných přednášek je ale důležitá funkcionalita a je možné všechny přednášky dohledat na okně s abstrakty.

#### **5.6.4 Přidávání věcí do skupin**

Ve světě konferenčních aplikací je jako akční tlačítko pro přidání již zavedený symbol hvězdy. Jak píše Krug[\[17\]](#page-56-2), pokud je nějaký zavedený způsob, se kterým jsou uživatelé velmi blízcí, je vhodné tento způsob dodržet a nezvyšovat náročnost designu upravením tohoto prvku. Moderní design ale doporučuje všechna tlačítka vkládat do kruhů a s tím přichází problém hvězdy, která podle mého názoru se svými ostrými hranami v kruhu nevypadá dobře. Symbol hvězdy byl tedy vyměněn za symbol plus v kruhu.

Většina lidí by preferovala více skupin mezi které si lze jednotlivé položky seskupit, rozhodl jsem se proto trochu upravit funkcionalitu tohoto tlačítka.

Můžeme rozlišovat mezi jednoduchými vstupy, které může uživatel zadat na dotykovém displeji. Jedním z nich je podržení, při kterém se vypíše seznam jednotlivých skupin, do které může uživatel danou přednášku přidat. Protože pro potřebu většiny uživatelů je základní funkcionalita hvězdičky a tedy "přidat do mojí agendy", funguje tlačítko při kliknutí jako klasické ano/ne tlačítko. Při podržení tlačítka je ale možné vybrat do které skupiny bude daná přednáška zařazena.

Symbol si tedy uchovává svoji původní funkcionalitu, ale je do něj zároveň přidána možnost více než pouze dvou skupin (můj program/nic) pro uživatele, kteří požadují vyšší funkcionalitu. Nejvhodnější se podle korespondentů jevilo mít 3 aktivní skupiny, kde první skupina si uchovává svoji základní funkcionalitu, tedy položky do ní jsou přidány ještě před začátkem akce. Ostatní dvě skupiny převážně slouží k přidávání položek až za dobu konference pro uchování lepšího přehledu o daných přednáškách. Problémem tohoto přístupu zůstává jak uživatel předat informaci o této funkcionalitě.

Babich [\[5\]](#page-55-10) popisuje charakteristiky designu tlačítek a doporučuje po stisknutí zanechat uživateli audio nebo vizuální zpětnou vazbu. Protože podle mého názoru většina uživatelů používá mobilní zařízení v tichém režimu (na konferenci, kde jsou v obklopeni spoustou dalších lidí) je pro zpětnou vazbu uživateli brán v potaz pouze vizuální vjem.

## <span id="page-37-0"></span>**5.7 Program**

Program je srdcem celé aplikace, proto je potřeba věnovat pozornost vytvoření takového programu, který bude obsahovat všechno podstatné, ale zároveň bude jednoduše použitelný i pro nové uživatele. Program je vlastně vytvoření listu z položek jednotlivých přednášek. Wroblewski [\[24\]](#page-56-1) mluví o paradoxu, při kterém i při potřebě šetřit místem (kterého je na mobilních zařízení daleko méně než na stolních počítačích) je vhodné vytvářet položky, které slouží pro kliknutí uživatele, větší než se zdá nutné. Tímto přístupem je podle něj znatelně usnadněna práce s aplikací, zejména v momentu, kdy pro práci s aplikací používají pouze

<span id="page-38-2"></span>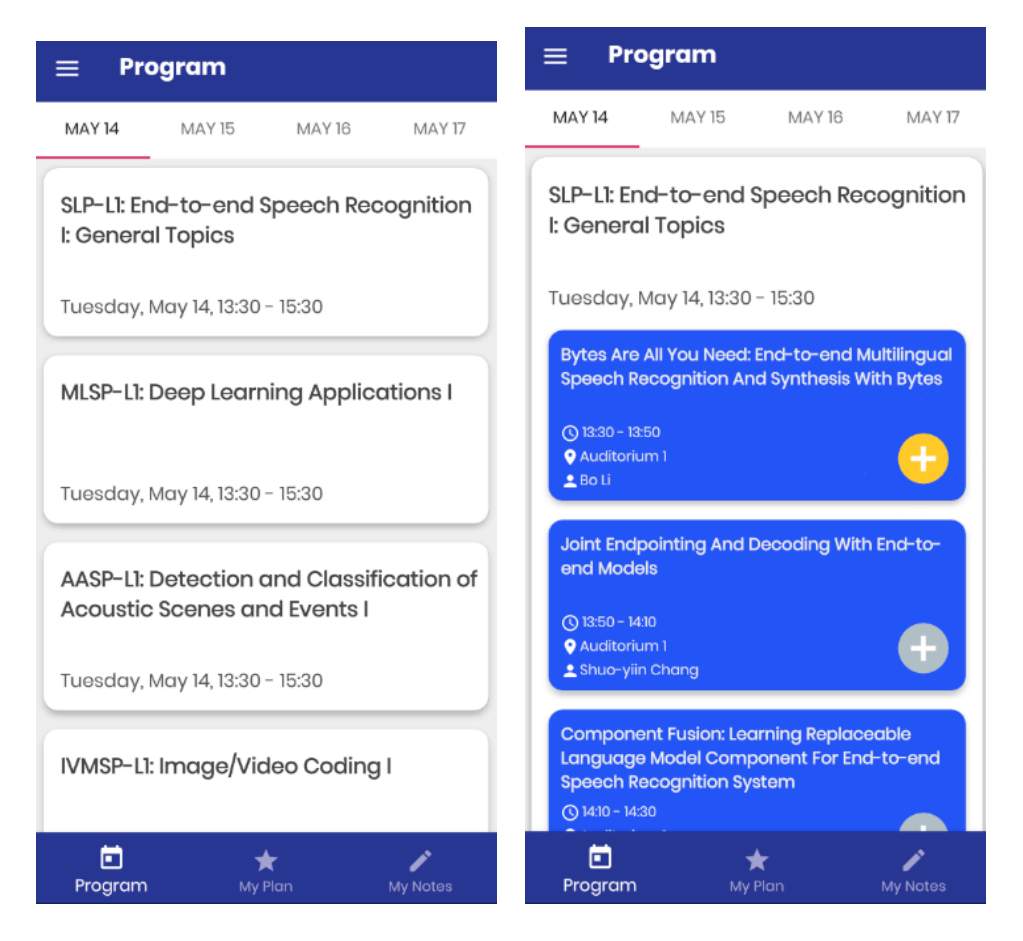

Obrázek 5.6: Vzhled programu aplikace. Po zvolení přednáškového bloku je tento blok vysunut a znatelně odlišen od ostatních bloků. Aby byla zjednodušena přehlednost mezi přednášky a bloky, mají přednášky kontrastní barvu.

svůj palec. Minimální doporučená velikost stisknutelných položek by měla být 7-9 milimetrů s minimálním odstupem 2 milimetry mezi jednotlivými položkami  $^{9}$  $^{9}$  $^{9}$ .

Na stránce programu je také možnost přepínat mezi jednotlivými dny. Lidé preferovali (viz kapitola [4\)](#page-21-0) možnost zvolení jakkéhokoliv dne ve kterémkoliv stavu, narozdíl od pouhých možností "další" a "předchozí" den. Tento prvek je navržen s dodržováním Material  $Designu<sup>10</sup>$  $Designu<sup>10</sup>$  $Designu<sup>10</sup>$ .

Design hlavního progamu lze vidět na obrázku [5.6.](#page-38-2)

### **5.7.1 Miniatura přednášky v listu program**

Cuello [\[9\]](#page-55-3) zmiňuje ve své knížce o potřebě hiearchického rozlišení jednotlivých položek v listu. Nejdůležitější položkou je samozřejmě název přednášky. Další důležitou informací je přesný čas ve který přednáška začíná a končí. Poslední informací je místo ve kterém se přednáška odehrává. Protože po průzkumu bylo velmi oblíbené uvést i jméno autora přímo v programu, bude toto jméno dále uvedeno jako poslední informace, protože tahle informace je nejméně důležitá.

<span id="page-38-0"></span><sup>9</sup>https://www.lukew.com/ff/entry.asp?1085

<span id="page-38-1"></span> $\rm ^{10}https://material.io/components/tabs/behavier$ 

Položka v menu také obsahuje výše zmíněné akční tlačítko pro přidání přednášky do požadovaného seznamu. Samotné kliknutí na položku je velmi intuitivní a proto možnost kliknutí nebude dále zvýrazněna.

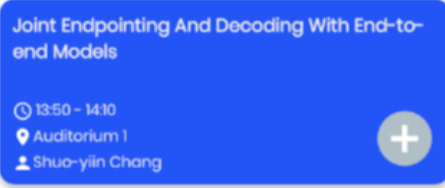

Obrázek 5.7: Položka v menu. Hiearchicky oddělený název přednášky a ostatní méně důležité informace s přidanou ikonou.

## **5.7.2 Obrazovka přednášky**

Na obrazovku přednášky už nezbývá přidat spoustu dalších informací oproti její samotné položce v menu. Na obrazovce bylo uvolněno dostatečné množství místa, je tedy možné vypsat celý abstrakt a přidat možnost stažení pdf článku přímo v liště přednášky. Tato funkcionalita byla přidána kvůli vysokému počtu zájemců, kterým chyběla, protože momentální přístup spousty konferencí byl stažení souboru obsahující všechny články a následné nalezení článku v tomto souboru. Zároveň je zde možnost dostat se na obrazovku řečníka, případně podívat se na miniaturu mapy a zjistit na kterém místě se daná přednáška odehrává. K přednášce také lze přidávat poznámky stisknutím tlačítka poznámek z lišty programu. Design menu přednášky je na obrázku [5.8.](#page-40-0)

## <span id="page-39-0"></span>**5.8 Položky z vysouvacího menu**

V této sekci budou blíže přiblíženy možnosti pracování s aplikací, které jsou dostupné ve vysouvacím menu.

## **5.8.1 Novinky**

Od uživatelů jsem se dozvěděl, že chtějí používat aplikaci i když nemají přístup k internetu. Zároveň se na konferenci mohou provádět nějaké změny, které je potřeba uživateli sdělit (pokud je právě připojený k internetu). K tomuto slouží okno novinky, které při svém spuštění pošle požadavek na stažení novinek. Novinky jsou uložené v JSON Google Firebase serveru. Upravením této databáze je možné uživatelům sdělit novinky na konferenci. JSON novinek je velmi jednoduchý a obsahuje pouze položky *content* a *time*. Položky jsou nadále uživateli chronologicky zobrazovány.

## **5.8.2 Abstrakty**

Seznam abstraktů je vypsán obdobně jako samotný program. S takovým rozdílem, že abstrakty jsou seřazeny podle abecedy, chybí jejich bloky a všechny abstrakty jsou v jednom dlouhém seznamu. Samozřejmě v tomto seznamu nechybí vyhledávání a uživatel může hledat specifický abstrakt.

<span id="page-40-0"></span>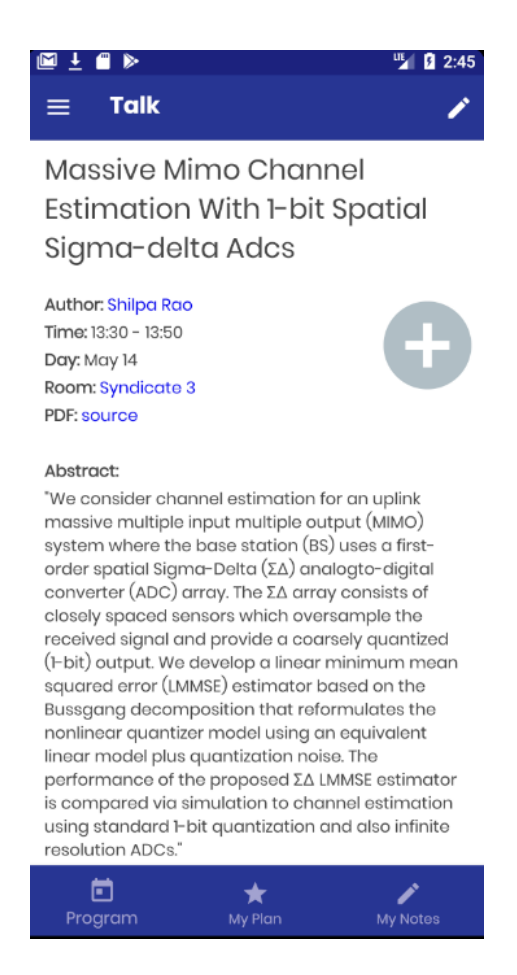

Obrázek 5.8: Vzhled okna samotné přednášky. Abstrakt je vypsaný přímo na tomto okně, aby byla usnadněna práce uživatelům, kteří nepotřebují další zbytečné kliknutí. Zároveň lze na obrazovce vidět odkazy na všechny položky, které s touto přednáškou souvisí, tedy autora, místnost a PDF soubor. Poznámku k této přednášce lze vytvořit pomocí stisku ikony pera, které se nachází na pravém okraji horní lišty.

## **5.8.3 Obrazovka řečníka**

Do obrazovky řečníka byl na základě požadavků korespondentů přidán odkaz na jeho Google Scholar, včetně jeho e-mailové adresy. Na obrazovce jsou zároveň viditelné všechny přednášky, které daný řečník na konferenci přednáší. Pro uchování menšího rozměru výsledné aplikace, nejsou ukládány fotky jednotlivých řečníků, v případě, že by o to byl zájem, je ale možné přídat fotku řečníku napravo od jeho jména. K řečníkům si nelze vytvářet přednášky a proto je kromě menu a informace o tom, ve kterém okně se uživatel právě nachází, horní lišta prázdná.

Design obrazovky řečníka je na obrázku [5.9.](#page-41-0)

<span id="page-41-0"></span>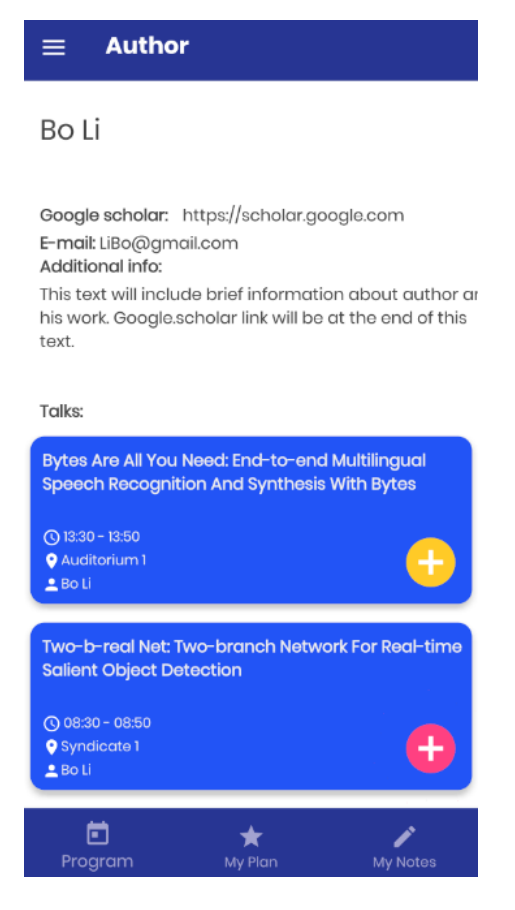

Obrázek 5.9: Vzhled okna řečníka. Dostupné jsou základní informace o řečníkovi a jejich přednášky. Poznámky si k řečníkovi psát nelze.

## **5.8.4 Moje poznámky**

Tuto funkcionalitu jsem nenašel v žádné aplikaci se kterou jsem se setkal v předcházejících kapitolách. Ale korespondenti aplikací by uvítali možnost lepšího procházení svých poznámek. Za tímto účelem bylo vytvořeno nové okno, ve kterém jsou k dispozici všechny poznámky vytvořené uživatelem aplikace. Každá poznámka má k sobě přidruženou přednášku u které byla vytvořena a v případě potřeby si uživatel může vytvořit novou poznámku přímo v tomto okně. Zvolením poznámky z okna se uživatel dostane do editačního módu této poznámky, ze kterého lze poznámku upravit, smazat nebo se vrátit na okno přednášky, ke které poznámka patří.

## **5.8.5 Moje skupiny**

V sekci *moje skupiny* bude pro uživatele k dispozici seznam jeho označených přednášek a uživatel bude moci vybírat která ze skupin ho zajímá. Zároveň se zde nachází menu, které uživatelům umožňuje buď stáhnout si PDF všech přednášek z dané skupiny, nebo odeslat (pomocí e-mailové služby) přednášky na e-mail.

#### **5.8.6 Požadavky**

V této kapitole byl navrhnut vzhled a UX chování konferenční aplikaci, která by odpovídala požadavkům uživatelům.

Pro implementaci této aplikace bude potřeba vytvořit databázi, která bude uložena v mobilním zařízení. V této offline databázi budou uloženy všechny informace o přednášejících, přednáškách a ostatních požadovaných informacích k bezproblému používání této aplikace. Protože všechny tyto informace jsou pouze ve formě textu, nemělo by jejich uložení závratně zvýšit velikost mobilní aplikace.

Online připojení umožní uživatelům přístup k lokaci místa samotné konference (pomocí Google map) a novinkám, které pořadatelé sdělují návštěvníkům. Tyto novinky bude muset být možné vytvořit na online serveru, ze kterého je poté tato mobilní aplikace bude schopná přečíst.

Dále bude potřebova využít struktury, které umožní zobrazení obrovského počtu homogenních záznamů, pro bezproblémové vypsání všech autorů a přednášek.

## <span id="page-43-0"></span>**Kapitola 6**

# **Implementace**

Po provedení návrhu aplikace byl kvůli nevytváření zbytečnéhu tlaku na cílové uživatele přeskočen krok otestování návrhu a aplikace začala být rovnou implementována.

## <span id="page-43-1"></span>**6.1 Kotlin vs Java**

Kotlin a Java jsou nejčastěji používané programovací jazyky pro programování mobilních aplikací na Androidu. Kotlin získal svoji popularitu až v posledních pár letech. S Kotlinem jsem se zatím při programování vůbec nesetkal, zatímco v Javě jsem již několikrát programoval. Java, jako starší jazyk, má také mnohem víc návodů a knihoven na internetu. Rozhodl jsem se tedy jako programovací jazyk pro tuto aplikaci zvolit Javu. Jako vývojové prostředí bylo zvoleno Android Studio.

## <span id="page-43-2"></span>**6.2 Úvod do Android programování**

Pro programování v Androidu je velmi podstatná třída *Activity*. Každá aktivita (Activity) je rozdělena na dva soubory, ve kterém jeden obsahuje Java chování dané aktivity a druhý soubor s koncovkou *xml* obsahuje UI vzhled této aktivity. Aktivita obsahuje okno, které většinou vykreslí celou obrazovku. I přes to, že aktivity tvoří celek aplikace, tak spolu aktivity jen málo spolupracují. Při vytvoření nové aktivity jsou jen zadány argumenty se kterými má tato aktivita pracovat (například identifikátor poznámky, aby aktivita poznámky věděla, kterou poznámku má načíst z databáze).

### **6.2.1 Recyclerview**

Recyclerview slouží k zobrazení několika homogenních položek na obrazovce. Vzhledem k povaze této aplikace (zobrazení spousty informací stejného typu), byl při implementaci hodně využíván. Jednotlivé položky v Recyclerview jsou stylizovány jako karty. Downs [\[11\]](#page-55-11) doporučuje použití karet pro jednodušší čtení textu uživatelem.

### **6.2.2 Animace tlačítka**

Justinmind [\[15\]](#page-56-8) jako jedno pravidlo vytváření interaktivních tlačítek nařizuje vytvoření vizuální odezvy pro uživatele. Podle mého názoru pouhá změna barvy není dostatečný způsob odezvy. Použil jsem proto v této aplikaci knihovnu, která umožňuje vytváření tlačítek, které nabízejí vizuální odezvu. Tato knihovna se jmenuje  $ShineButton<sup>1</sup>$  $ShineButton<sup>1</sup>$  $ShineButton<sup>1</sup>$  a autor této knihovny je Chad Song. Knihovna umožňuje vytváření vizuálních tlačítek a úpravu tohoto efektu tlačítek.

## **6.2.3 Obrázek místnosti**

I přes to, že místnosti v této aplikaci nenabízejí funkcionalitu, která by podle mého názoru a názoru korespendentů (viz kapitola [4\)](#page-21-0) byla ideální, bylo potřeba vytvořit alespoň dostačující variantu jednotlivých místností. Plánky jednotlivých místností bude alespoň možné zvětšit, aby i na menších displejích bylo možné se podívat kde přesně se daná přednáška nachází. Místo klasického Android ImageView byla použita knihovna<sup>[2](#page-44-2)</sup> od Chris Banese, která umožňuje jednoduché přibližování standardních obrázků.

## <span id="page-44-0"></span>**6.3 Room databáze**

Aplikace pracuje s daty, které jsou uloženy v ní samotné a nepřistupuje se k nim na žádnou internetovou stránku. Díky tomu může aplikace bezproblémově fungovat i v offline režimu. Protože tato data mění informace o sobě (nastavení agendy), které musejí být zachovávány s vypnutím aplikace, je potřeba data uchovat ve vhodné databázi.

<span id="page-44-4"></span>Jeden ze způsobů takového uchovávání dat v Androidu je využití knihovny Room, která je součástí Android Jetpack <sup>[3](#page-44-3)</sup>. Room umožňuje vytvoření abstrakce nad SQLite pro robustnější přístup k databázi se zachováním SQLite příkazů. Komponenty Room databáze viz obrázek [6.1.](#page-44-4)

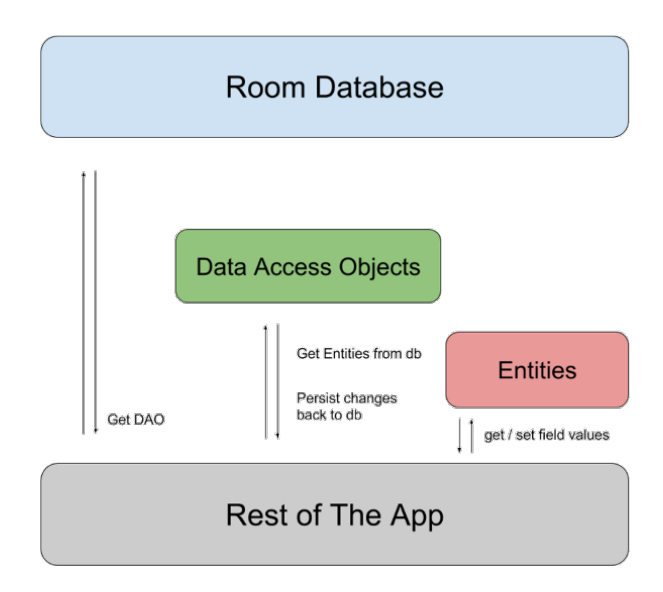

Obrázek 6.1: Fungování Room databáze. Room má tři základní komponenty: Entity, Dao a Database. Obrázek převzat z[\[22\]](#page-56-9)

Rawat [\[22\]](#page-56-9) jako jeden z důvodů využívání Room uvádí verifikaci jednotlivých SQL příkazů již při kompilaci, čímž je zabráněno možným pádům aplikace.

<span id="page-44-1"></span><sup>1</sup>https://github.com/ChadCSong/ShineButton

<span id="page-44-2"></span><sup>2</sup>https://github.com/chrisbanes/PhotoView

<span id="page-44-3"></span><sup>3</sup>https://developer.android.com/jetpack

Jednotlivé objekty, které je potřeba v databázi uchovávat, jsou modelovány jako entity. Room potom pro každou takovouto entitu vytvoří tabulku a uchovává ji v paměti. K databázi se potom přistupuje pomocí klasických SQL dotazů.

## <span id="page-45-0"></span>**6.4 Správa novinek**

Novinky je zbytečné kvůli své nestálosti ukládat v Room databázi mobilního přístroje. Novinky pro konferenci tedy musejí být uloženy na nějakém vzdáleném serveru, ke kterému bude možné přistupovat a vytvářet tak nové novinky. Jako databáze byla použita Firebase Realtime Database[4](#page-45-3) od Googlu. Firebase je cloud-hosted databáze. Data jsou uložena jako JSON a synchronizována v reálném čase se všemi připojenými klienty.

Aplikaci stačí poslat požadavek na data svému serveru a následně zpracovat obdržený JSON. JSON novinek obsahuje pouze dvě položky a to: čas a obsah. V případě, že zařízení nebude připojeno k internetové síti, nevypíšou se žádné novinky.

## <span id="page-45-1"></span>**6.5 Program a agenda**

Při vytváření aplikace jsem předpokládal, že uživatel bude často přecházet mezi vlastní agendou a programem. UI obrazovka programu i UI obrazovka vlastní agendy sdílí jednu reálnou obrazovku. Díky tomu je možné mezi němi rychle přepínat, zároveň je zachován vybraný den, takže toto přepínání působí přirozeněji.

Jediným rozdílem mezi programem a agendou je to, které přednášky budou na obrazovce zobrazeny. V případě, že se uživatel právě nachází v programu (resp. vlastní agendě) a chce se přepnout do vlastní agendy (resp. programu), jsou jen vytažena jiná data z databáze. Přepínání mezi těmito dvěmi tedy může probíhat velmi rychle.

## <span id="page-45-2"></span>**6.6 Data konference**

Tato aplikace nebyla vyvíjena kvůli jedné specifické konferenci, ale měla spíše sloužit jako proof-of-concept vytváření UX/UI vhodných konferenčních aplikací. Pro následné testování aplikace bylo potřebné tuto aplikaci naplnit daty některé konference. Jako konferenci ze které data využiji, byla zvolena konference o zpracování řeči ICASSP <sup>[5](#page-45-4)</sup>.

Skript který stahuje data z aplikace je napsaný v jazyku Python. Skript postupně pro-chází všechny bloky ze stránky programu <sup>[6](#page-45-5)</sup> této konference. Po otevření stránky bloku je možné získat názvy všech přednášek v tomto bloku, jejich místnost, čas a odpovídající odkaz na stránku IEEE [7](#page-45-6) , kde lze získat abstrakt a odkaz na PDF soubor.

 $\rm{Python~skript~pro~svoje~hledání~používal~knihovnu~Beautiful~Soap<sup>8</sup>, která slouží pro$  $\rm{Python~skript~pro~svoje~hledání~používal~knihovnu~Beautiful~Soap<sup>8</sup>, která slouží pro$  $\rm{Python~skript~pro~svoje~hledání~používal~knihovnu~Beautiful~Soap<sup>8</sup>, která slouží pro$ čtení dat z HTML a XML souborů. V případě, že nebylo možné použít Beautiful Soap, bylo přečteno celé HTML stránky a požadované informace nalezeny pomocí regexů. Právě v případě hledání abstraktů nebylo možné použít Beautiful Soap (abstrakt byl napsaný pouze v metadatech, ale Beautiful Soap k němu nemohl přistoupit). Kvůli tomuto hledání pomocí regexu, pokud se v abstraktu nachází symbol ", nebude tento abstrakt uložen celý,

<span id="page-45-3"></span><sup>4</sup>https://firebase.google.com/docs/database

<span id="page-45-4"></span><sup>5</sup>https://2019.ieeeicassp.org/

<span id="page-45-5"></span><sup>6</sup>https://cmsworkshops.com/ICASSP2019/RegularProgram.asp

<span id="page-45-6"></span><sup>7</sup>https://ieeexplore.ieee.org/Xplore/home.jsp

<span id="page-45-7"></span><sup>8</sup>https://www.crummy.com/software/BeautifulSoup/bs4/doc/

ale pouze po tento symbol. Tento problém ale jakkoliv neovlivňuje fungování aplikace jako celku.

Bohužel soubory z IEEE lze z daného odkazu stáhnout jenom s platným přihlášením na jejich stránku, proto byly tyto PDF nahrazeny jediným PDF souborem pro demonstraci UX bez potřeby uživatele aplikace se přihlašovat na stránku IEEE. V případě, že uživatel vybere možnost odeslání souborů na e-mail, jsou však v e-mailu poslány správné odkazy na PDF soubory.

Informace o autorovi také nebyly dostupné, a proto se místo nich v aplikaci nachází placeholder text. Mapy jednotlivých místností jsou staženy ze stránky Brighton Centre <sup>[9](#page-46-0)</sup>, kde se konference konala.

<span id="page-46-0"></span><sup>9</sup>https://brightoncentre.co.uk/

## <span id="page-47-0"></span>**Kapitola 7**

# **Testování aplikace a zpětná vazba**

Po implementování aplikace bylo na řadě tuto aplikaci otestovat na skupině uživatelů. Uživatelé byli znovu vybíráni z prostředí uživatelů, kteří se účastní konferencí a dochází do styku s tímto typem aplikací. Kvůli rozšíření koronaviru<sup>[1](#page-47-2)</sup> v České Republice v době vytváření této diplomové práce nebylo možné se s uživateli osobně sejít a zpětná vazba probíhala pouze v podobě online dotazníku.

Uživatelé si tak tuto aplikaci stáhli z Google Play[2](#page-47-3) a vyzkoušeli ve svém vlastním mobilním zařízení.

## <span id="page-47-1"></span>**7.1 První vlna testování**

Stejně jako předchozí dotazník i tento byl vytvářen na Survio<sup>[3](#page-47-4)</sup>. Naproti předchozímu dotazníku ale obsahoval mnohem méně otázek. Otázky spočívaly v zjištění jak moc byla aplikace úspěšná a zjištění jak by se mohla aplikace dále vylepšit.

### **7.1.1 Jak moc se vám líbilo UX/UI této aplikace?**

První otázka sloužila ke zjištění toho, jak moc tato aplikace splnila svůj účel.

Hodnocení bylo stanoveno od 0 do 10, kdy vyšší hodnota značí vyšší oblibu. Výsledné hodnocení aplikace bylo **8.3** z 10. Podle mého názoru je toto ohodnocení vyhovující a UX/UI aplikace se dá považovat za povedené.

#### **7.1.2 Co si myslíte o používání více skupin?**

Zajímalo mě, jak moc bude nová funkcionalita oblíbená, zároveň jsem se ale bál, že bez přidání jakkéhokoliv návodu k této aplikaci bude problém novou funkcionalitu využívat. Nakonec se tento strach potrvdil a uživatelé jako hlavní problém na této funkcionalitě označovali její neexistující vysvětlení.

Po vysvětlení této funkcionality (které proběhlo přečtením otázek v dotazníku) se jim tato funkcionalita převážně velmi líbila. Je potřeba vymyslet vhodný způsob jak tuto funkcionalitu uživatelům představit.

<span id="page-47-2"></span><sup>1</sup>https://koronavirus.mzcr.cz/

<span id="page-47-3"></span> $2$ https://play.google.com/store/apps/details?id=com.xmajer15.conferenceapp

<span id="page-47-4"></span><sup>3</sup>https://www.survio.com/cs/

### **7.1.3 Co byste do aplikace přidali?**

Vývoj celé této aplikace byl po zjištění požadavků uživatelů (viz kapitola [4\)](#page-21-0) založen na velmi jednoduché a průzračné aplikaci. Chtěl jsem ale vědět jestli uživatelům nějaká funkcionalita příliš nechyběla, aby tato funkcionalita mohla být přidána.

#### **Lepší vysvětlení**

Jak již bylo zmíněno předtím, používání více skupin se ukázalo jako velmi výhodná funkcionalita, ale často bylo požadováno přidání nějakých informací o existenci této funkce.

Podle chtěné zpětné vazby jsem se dozvěděl, že by bylo lepší nějak vyřešit konflikty, minimálně o nich uživatele informovat, aby si mohl zvolit, kterou přednášku navštíví.

#### **Správa konfliktů**

Uživatel není nijak omezen v přidávání jednotlivých přednášek do vlastní agendy (případně jiných skupin). Tohle chování je samozřejmě žádoucí, aby uživatel nebyl nijak nepříjemně blokován při přidávání přednášek do skupin. Zároveň je tady ale problém v případě, že si uživatel nevědomě přidá dvě přednášky, které běží ve stejný čas.

#### **Grafický program**

Grafický program byl již zmíněn (viz kapitola [5\)](#page-28-0) společně s jeho výhodami a nevýhodami. Mezi největší výhody tohoto programu patří vizualizace, která umožňuje uživateli jednoduše si představit průběh daného dne. Grafický program by také byl vhodným řešení pro předchozí problém a tedy správu konfliktů.

## **7.1.4 Úpravy na základě feedbacku**

Po získání zpětné vazby od uživatelů bylo potřeba aplikaci upravit tak, aby se tato aplikace mohla více přiblížit k jejich myšlence ideální aplikace pro konference.

#### **Potřeba sdělení o možnosti více skupin**

Pro používání plné aplikace je potřeba uživateli sdělit o možnosti využití více skupin pro správu přednášek. V původní aplikaci, která byla uživatelům poslána na otestování, nebyla žádná možnost jak na tuto funkcionalitu přijít kromě náhodného podržení akčního tlačítka. Smith [\[23\]](#page-56-10) popisuje způsoby jak začít používat nové UX bezproblémově pro uživatele. Jedním z doporučených přístupů je přidání notifikace při spuštění, která může odkazovat na stránku, na které bude tato novinka vysvětlena. Další možností by byl popis této funkcionality přímo v obchodě Google Play na stránce aplikace, nemyslím si ale, že tento popis čte hodně lidí.

Moje řešení tohoto problému je přidání informačního symbolu, který po stisknutí otevře vyskakovací okno na kterém budou jednotlivé informace. I přes to, že používání více skupin lze používat už na obrazovce programu, nebylo podle mého názoru žádoucí přidat na tuto úvodní obrazovku jakkékoliv další symboly, které by mohli zhoršovat orientaci uživatele, a tím snižovat průzračnost této aplikace. Informace o více skupinách tedy byla umístněna na místo, na kterém jde s těmito skupinami přímo pracovat, tedy obrazovku "My Likes". Informační symbol lze vidět na horní liště, napravo od symbolu hvězdy, na obrázku [7.1.](#page-49-1)

#### **Vyřešení konfliktních přednášek**

V mojí aplikaci nebylo řešení pro konfliktní přednášky, tento problém uživatelům často vadil (viz kapitola [7\)](#page-47-0). Uživatelé požadují způsob jak pracovat s konflikty a být o těchto konfliktech upozorněni, případně měli jednoduchý způsob jak si těchto konfliktů všimnout.

Jako jedno z možných řešení je podle mého názoru přidání možnosti "My Conflicts" do vysouvacího menu aplikace, které uživateli umožní zkontrolovat přednášky, které jsou v konfliktu. Konflikt bude znázorněn podobně jako byl znázorněn blok při sledování programu, případně vlastní agendy.

<span id="page-49-1"></span>Problémem pro hledání konfliktů, je fakt, že všechny přednášky jsou obsaženy v nějakém bloku do kterého patří. Pokud by byly přednášky, které byly přidány do vlastní agendy, vypsány pod sebou v závislosti na čase, bylo by pro uživatele mnohem jednodušší všimnout si možných existujících konfliktů. Proto jsem do sekce "My Likes" přidal rozdělovače, aby pro uživatele bylo jednodušší všimnout si existujícího konfliktu. Upravená sekce viz obrázek [7.1.](#page-49-1) Toto řešení je podle mého názoru dostačující, ale jako lepší řešení by mohl v budoucnosti být implementován grafický program (viz kapitola [3\)](#page-11-0), který značně zjednodušuje vizualizaci přednášek v konfliktu.

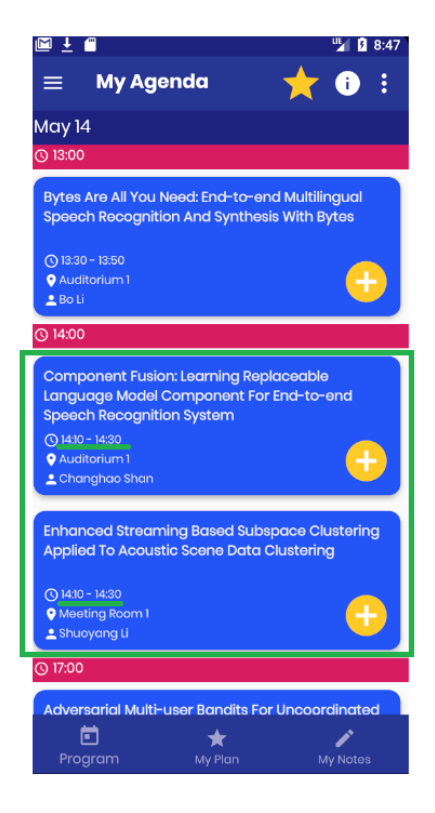

Obrázek 7.1: Obrazovka s přidanými rozdělovači umožňuje uživateli jednodušší všimnutí si existujícího konfliktu (konflikt naznačen zelenou barvou). Uživatel bohužel není o konfliktu informován.

## <span id="page-49-0"></span>**7.2 Druhá vlna testování**

Kvůli dlouhotrvajícímu šíření nákazy COVID-19 v České Republice bylo náročné sehnat dostatečný počet jedinců, aby bylo možné považovat tento feedback za dostatečný. Rozhodl jsem se proto provést druhou vlnu testování, ve které byli dotázáni jedinci, mimo výzkumnou skupinu BUT Speech@FIT. Většina dotázaných v této vlně nenavštěvuje často technologické konference, naproti tomu se ale většina lidí v této vlně věnuje UX designu nebo grafice.

Druhé testování proběhlo ve stejném čase a se stejnou verzí aplikace jako to první a vylepšení, které byli popsány v přechozím textu, nebyli ještě implementovány pro toto testování.

### **7.2.1 Jak moc se vám líbilo UX/UI této aplikace?**

Při druhé vlně testování nebylo nijak změněn design aplikace a tato aplikace i v tomto ohodnocení obrdžela **8.3** z 10 bodů.

#### **7.2.2 Co si myslíte o používání více skupin?**

Problém s používáním více skupin byl stále velmi rozšířený. Jediný uživatel ze všech testovaných na tuhle funkcionalitu přišel bez potřeby jakkéhokoliv vysvětlení. To ale nelze považovat za úspěch a do aplikace bylo přidáno informační tlačítko, jak bylo zmíněno na konci první vlny testování.

#### **7.2.3 Co byste do aplikace přidali?**

Stejně jako v předchozí vlně, bylo potřeba zjistit vlastní názory uživatelů na tuto aplikaci.

#### **Vyhledávání**

Jednomu uživateli vadila nepřítomnost vyhledávání na obrazovce programu. V rámci zachování průzračnosti se ale toto vyhledávání na této obrazovce nenachází záměrně. Tento program slouží spíše k orientaci jak vypadá celý program konference a ne k vyhledávání konkrétní přednášky. V případě, že chce uživatel aplikace vyhledat konkrétní přednášku (případně typ přednášek), může toto vyhledávání provést v okně "Abstracts".

### **Úvodní obrazovka**

Bylo poznamenáno, že aplikace bez úvodní obrazovky působí zvláštně. Tato aplikace ovšem pokud se nejedná o úplně první zapnutí, při kterém se vytváří databáze, nepotřebuje při zapínání žádné načítání.

Jednalo by se tedy o přidání úvodní obrazovky pouze pro zlepšení dojmu uživatele. Po osobních konzultacích a preferenci lidí mít program jako domovskou obrazovku k ušetření jednoho kliknutí, si nemyslím, že lidé navštěvující technologické konference chtějí strávit čas zbytečným načítáním.

## <span id="page-51-0"></span>**Kapitola 8**

# **Další vývoj**

Aplikace byla navržena, implementována a otestována cílovými uživateli. I přes to jsou zde oblasti na kterých lze dále pracovat a vylepšovat je. Možnosti vylepšení jsem dále rozdělil na vylepšení jak aplikace tak na vylepšení celého přístupu.

## <span id="page-51-1"></span>**8.1 Vylepšení systému**

Úpravy, které by mohly být provedeny pro celkové zlepšení tohoto systému a nejsou cíleny přímo na UX/UI aplikace. Systémem je chápán pobyt uživatele na konferenci spjatý s používáním mobilní aplikace. Zároveň jsou v něm zahrnuty možnosti pro vylepšení přístupu k datům od organizátorů konference.

### **8.1.1 Webová stránka pro správu novinek**

Při současném přístupu jsou novinky uloženy ve firebase databázi. Pokud by organizátor akce chtěl vytvořit novou novinku, případně upravit již existující novinku, musí přistupovat přímo k rozhraní Firebase (viz obrázek [8.1\)](#page-51-2).

€

```
https://infoserver-de6c3.firebaseio.com/
\epsiloninfoserver-de6c3
 \Box info
      ≟_ o
            content: "You are kindly invited to kick off ICASSP 2019
           time: "May 14, 9:18
     D - 1D-2
```
Obrázek 8.1: Databáze novinek běžící na Firebase serveru. Úpravou této databáze jsou novinky předávány od organizátora návštěvníkům.

Tento přístup je dostačující pokud vzdálený přístup ovládá jeden člověk. Pokud by ale více lidí chtělo informovat o novinkách museli by být přidáni do firebase projektu a školeni o způsobu vytváření novinek. Myslím si, že jako lepší řešení by bylo vytvoření webové stránky s novou API pro správu novinek pro tuto aplikaci. Všichni organizátoři by obdrželi přihlašovací údaje a API této stránky by umožňovalo jednodušší správu novinek.

## **8.1.2 Webová stránka pro konferenci**

Mobilní aplikace nabízejí svoji výhodu hlavně v dostupnosti mobilního telefonu zatímco se uživatelé na konferenci přemisťují. Hlavní nevýhodou zůstává malý displej mobilního zařízení. Pokud se na tento problém podíváme jako na celek a ne jen pouze jako vytvoření mobilní aplikace, působí výhodně vytvořit nějaký další software, který lze použít na počítači uživatele. Elizabeth [\[12\]](#page-55-12) poukazuje na jednoduchost v dnešní době vytvořit více aplikací pro vyřešení stejného problému. Protože počítačová aplikace bude sloužit hlavně k vytvoření programu (účastník bude mít v počítačové aplikaci stejné přihlašovací údaje jako v mobilní aplikaci), bude požadováno uživatelovo připojení k internetové síti. Z tohoto důvodu bude výhodné pokud bude počítačová aplikace běžet ve webovém prohlížeči. Při používání desktopu bude pro uživatele mnohem příjemnější přečíst si všechny abstrakty, případně i celé PDF soubory daných přednášek v předstihu, a vytvořit si program na velké obrazovce.

### **8.1.3 Aplikace pro iOS**

I přes volbu výhodnější Android platformy, je nevhodné při organizování konkurence nedodat shodnou aplikaci pro návštěvníky, kteří vlastní mobilní zařízení s iOS. Pro zachování konzistentnosti by aplikace pro iOS obsahovala podobné UX chování jako předem navržená aplikace pro Android. Do aplikace by ale muselo být přidáno zpětné tlačítko a dále by aplikace musela být upravena aby dodržovala Material Design pro iOS. Zároveň budou v aplikaci Google mapy nahrazeny za Apple mapy.

#### **8.1.4 Reálné použití aplikace**

Po provedení všech těchto podstatných změn by zbývalo už pouze tuto aplikaci reálně použít. Před provedením tohoto reálného použití by aplikace musela být podrobena testům v závislosti na chování při připojení spousty uživatelů. Pokud by aplikace byla úspěšná, bylo by možné ji reálně použít. A v případě jejího úspěchu i použít pro jiné příležitosti. Protože si ale myslím, že všechny velké konference vždycky vytvoří novou mobilní aplikaci v závislosti na tom, kdo tuto konferenci pořádá, může tato aplikace sloužit spíše jako pohled na konferenční aplikace a vylepšení jejich UX/UI.

## <span id="page-52-0"></span>**8.2 Vylepšení aplikace**

Na straně aplikace by bylo možné provést některé změny. Tyto změny by podle mého názoru měly být vykonány pouze pokud bude vylepšen celý systém.

#### **8.2.1 Možnost přihlášení**

V současném systému neexistuje žádná webová aplikace, která by pracovala ruku v ruce s programem. Zároveň je aplikace uzpůsobena jednoduchému a rychlému přístupu, který nevyžaduje žádné uživatelské přihlášení. Pokud by ale byla vytvořena tato webová adresa, bylo by žádoucí přidat do aplikace možnost uživateli přihlásit se. Databáze uživatelů by pak mohla být uchována například na Firebase serveru. Díky možnostem přihlášení by také bylo možné využívat aplikaci současně mezi tabletem a mobilním telefonem. Tato funkcionalita v momentální aplikaci chybí a všechna data jsou uchovávána lokálně.

#### **8.2.2 Práce s mapami**

Při průzkumu (viz kapitola [4\)](#page-21-0) se často objevoval požadavek uživatelů na vylepšenou práci s mapami. V aktuální verzi aplikace ale nebyl tento požadavek velmi účinně splněn. Současné mapy jsou pouze přetažené mapy ze stránky venue <sup>[1](#page-53-0)</sup>. Tento přístup nabízí pouze mapu na které lze vidět požadovanou místnost a její okolní místnosti. Přidáním informace o poloze uživatele můžeme zjednodušit cestu uživatele z místa jeho aktuální lokace na místo přednášky (viz obrázek [8.2\)](#page-53-1). Problém nastává s použitím GPS lokace uživatele v budově, tento signál totiž není dostačující k poznání jeho přesné podoby. Kaplan [\[16\]](#page-56-11) popisuje systémy, ve kterých GPS zařízení fungují s pomocí internetové sítě, kdy zařízení dostanou GPS lokaci pomocí jiného řazíření, ze kterého lze vidět do nebe (má tedy přístup k GPS).

<span id="page-53-1"></span>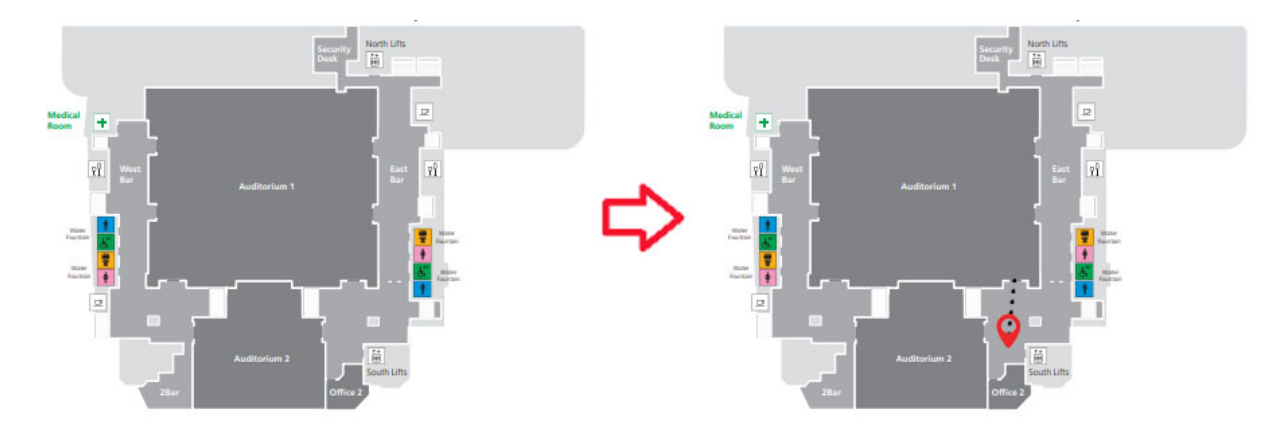

Obrázek 8.2: Mapa, která se momentálně nachází v aplikaci, a její transformace na mapu, která zobrazuje uživatelovu polohu a umožňuje mu vidět nejkratší cestu do dané místnosti.

Pro fungování tohoto modernějšího přístupu map by na konferenci musel být nainstalován speciální systém pro sledování lokace uživatelů uvnitř budov. Podařilo se mi nalézt například Mapwize <sup>[2](#page-53-2)</sup>, který by mohl splňovat účely tohoto mapování.

<span id="page-53-0"></span><sup>1</sup>https://brightoncentre.co.uk/

<span id="page-53-2"></span><sup>2</sup>https://www.mapwize.io/

## <span id="page-54-0"></span>**Kapitola 9**

# **Závěr**

Při práci jsem se naučil základy designu mobilních aplikací a provedl průzkum trhu aplikací, které řeší problémy pro zjednodušení konferencí jak pro přednášející tak pro zúčastněné. Byl proveden průzkum mezi lidmi, kteří tyto konference často navštěvují (především se jednalo o členy BUT Speech@FIT). Součástí průzkumu byl dotazník pro získání obecných informací od uživatelů. S některými korespondenty tohoto dotazníku byla následně provedena konzultace, na které byly důkladně probrány jejich požadavky na budoucí aplikace a také nedostatky, které obsahovaly aplikace, které již používali.

Následně byla navrhnuta aplikace, která by měla odpovídat potřebám účastníků technologické konference o zpracování řeči. Požadavky uživatelů byly skloubeny s důvěrností, kterou v sobě nabízí Google Material Design a jeho využití ve většině moderních aplikací. Aplikace byla podrobena zpětné vazbě od uživatelů a byla ohodnocena 8.3 body z 10 v rámci jejího UI/UX. Drobné problémy, které byly odhaleny uživateli byli odstraněny a na větší problémy bylo navrhnuto řešení. Aplikace, ve které jsou vylepšeny funkcionality, které se zabývají samotnou konferencí a ve které jsou vynechány nepotřebné funkce pro sociální kontakt se zdají být nejlepším možným řešením pro většinu návštěvníků.

V tomto dalším vývoji by byl přidán grafický program, který by ulehčil rozpoznávání konfliktů. Kromě úprav Android aplikace by v dalším vývoji byla vytvoře iOS aplikace a webová stránka pro konferenci. Obě aplikace i webová stránka by umožňovali možnost přihlášení a používání na rozdílných zařízení.

Protože se moje práce týkala pouze Android aplikace a nebyla zároveň s touto aplikací vyvíjena iOS verze. Slouží tento text a aplikace jako podklad pro vytvoření aplikace na Interspeech 2021, nikoliv jako oficiální aplikace této konference.

## <span id="page-55-0"></span>**Literatura**

- <span id="page-55-9"></span>[1] *Testing The Hamburger Icon for More Revenue* [https://cxl.[com/blog/testing-hamburger-icon-revenue/](https://cxl.com/blog/testing-hamburger-icon-revenue/)]. Accessed: 2019-01-04.
- <span id="page-55-6"></span>[2] Aleman, A., Wang, M. a Schaeffel, F. Reading and Myopia: Contrast Polarity Matters. *Scientific Reports*. Prosinec 2018, roč. 8.
- <span id="page-55-5"></span>[3] Anthony. *Why You Should Never Use Pure Black for Text or Backgrounds*. Feb 2020. Dostupné z: https://uxmovement.[com/content/why-you-should-never-use](https://uxmovement.com/content/why-you-should-never-use-pure-black-for-text-or-backgrounds/)[pure-black-for-text-or-backgrounds/](https://uxmovement.com/content/why-you-should-never-use-pure-black-for-text-or-backgrounds/).
- <span id="page-55-4"></span>[4] Azhar. *How to pick colors for your app without a struggle*. UX Collective, Dec 2018. Dostupné z: [https:](https://uxdesign.cc/how-to-pick-colors-for-your-app-without-a-struggle-bc46c5e19574) //uxdesign.[cc/how-to-pick-colors-for-your-app-without-a-struggle-bc46c5e19574](https://uxdesign.cc/how-to-pick-colors-for-your-app-without-a-struggle-bc46c5e19574).
- <span id="page-55-10"></span>[5] Babich, N. *7 Basic Rules for Button Design*. UX Planet, Jun 2019. Dostupné z: https://uxplanet.[org/7-basic-rules-for-button-design-63dcdf5676b4](https://uxplanet.org/7-basic-rules-for-button-design-63dcdf5676b4).
- <span id="page-55-8"></span>[6] Browne, C. *What Are User Flows In User Experience (UX) Design?* Dostupné z: https://careerfoundry.[com/en/blog/ux-design/what-are-user-flows/](https://careerfoundry.com/en/blog/ux-design/what-are-user-flows/).
- <span id="page-55-1"></span>[7] Campbell, B. *Your Guide to Conference Website Design: Ex Ordo*. Apr 2020. Dostupné z: https://www.exordo.[com/blog/conference-website-design/](https://www.exordo.com/blog/conference-website-design/).
- <span id="page-55-7"></span>[8] Csikszentmihalyi, M. *Flow: The Psychology of Optimal Experience* [Paperback]. New York, NY: Harper Perennial, March 1991. Dostupné z: http://www.amazon.[com/gp/product/0060920432/ref=](http://www.amazon.com/gp/product/0060920432/ref=si3_rdr_bb_product/104-4616565-4570345) [si3\\_rdr\\_bb\\_product/104-4616565-4570345](http://www.amazon.com/gp/product/0060920432/ref=si3_rdr_bb_product/104-4616565-4570345). ISBN 0060920432.
- <span id="page-55-3"></span>[9] Cuello, J. a Vittone, J. *Designing Mobile Apps*. Smashing Media, 2013. Dostupné z: https://books.google.[cz/books?id=nQBJAQAAQBAJ](https://books.google.cz/books?id=nQBJAQAAQBAJ).
- <span id="page-55-2"></span>[10] Domingo, M. *User Stories: As a [UX Designer] I want to [embrace Agile] so that [I can make my projects user-centered]*. Dostupné z: [https:](https://www.interaction-design.org/literature/article/user-stories-as-a-ux-designer-i-want-to-embrace-agile-so-that-i-can-make-my-projects-user-centered) //www.interaction-design.[org/literature/article/user-stories-as-a-ux-designer](https://www.interaction-design.org/literature/article/user-stories-as-a-ux-designer-i-want-to-embrace-agile-so-that-i-can-make-my-projects-user-centered)[i-want-to-embrace-agile-so-that-i-can-make-my-projects-user-centered](https://www.interaction-design.org/literature/article/user-stories-as-a-ux-designer-i-want-to-embrace-agile-so-that-i-can-make-my-projects-user-centered).
- <span id="page-55-11"></span>[11] Downs, J. *Card UI design: fundamentals and examples*. Dostupné z: https://www.justinmind.[com/blog/cards-ui-design/](https://www.justinmind.com/blog/cards-ui-design/).
- <span id="page-55-12"></span>[12] Elizabeth, L. *Should You Develop a Desktop or Web App?* Jul 2015. Dostupné z: https://www.sitepoint.[com/web-desktop-apps/](https://www.sitepoint.com/web-desktop-apps/).
- <span id="page-56-3"></span>[13] Filipets, V. *Android vs iOS Development - What and Why is Better? [2020 UPDATE]*. The App Solutions, Jun 2018. Dostupné z: https://theappsolutions.[com/blog/development/ios-vs-android/](https://theappsolutions.com/blog/development/ios-vs-android/).
- <span id="page-56-5"></span>[14] Happymarli. *5 Key Android Design Principles*. Feb 2015. Dostupné z: https://www.freelancer.[com/community/articles/5-key-android-design-principles](https://www.freelancer.com/community/articles/5-key-android-design-principles).
- <span id="page-56-8"></span>[15] Justinmind. *7 rules for mobile UI button design*. UX Planet, Jun 2017. Dostupné z: https://uxplanet.[org/7-rules-for-mobile-ui-button-design-e9cf2ea54556](https://uxplanet.org/7-rules-for-mobile-ui-button-design-e9cf2ea54556).
- <span id="page-56-11"></span>[16] Kaplan, E. a Hegarty, C. *Understanding GPS: Principles And Applications*. Listopad 2005. ISBN 1580538940, 978-1580538947.
- <span id="page-56-2"></span>[17] Krug, S. *Don'T Make Me Think: A Common Sense Approach to the Web (2Nd Edition)*. Thousand Oaks, CA, USA: New Riders Publishing, 2005. ISBN 0321344758.
- <span id="page-56-7"></span>[18] Morvile, P. *User Experience Design*. Oct 2016. Dostupné z: https://semanticstudios.[com/user\\_experience\\_design/](https://semanticstudios.com/user_experience_design/).
- <span id="page-56-0"></span>[19] Nielsen, F. *The 10 Best Event Apps (And How They Can Augment Your Event)*. May 2019. Dostupné z: https://billetto.co.[uk/blog/best-event-apps/](https://billetto.co.uk/blog/best-event-apps/).
- <span id="page-56-4"></span>[20] Norman, D. A. *The Design of Everyday Things*. USA: Basic Books, Inc., 2002. ISBN 9780465067107.
- <span id="page-56-6"></span>[21] Rajput, M. *Top 16 Mobile UI/UX Design Trends to Rule in 2020*. Jan 2020. Dostupné z: https://www.mindinventory.[com/blog/mobile-app-ui-ux-design-trends-2020/](https://www.mindinventory.com/blog/mobile-app-ui-ux-design-trends-2020/).
- <span id="page-56-9"></span>[22] Rawat, A. *Using Room Database: Android Jetpack*. MindOrks, Apr 2019. Dostupné z: https://medium.[com/mindorks/using-room-database-android-jetpack-675a89a0e942](https://medium.com/mindorks/using-room-database-android-jetpack-675a89a0e942).
- <span id="page-56-10"></span>[23] Smith, M. *7 Tips for Unleashing a New UX Design (Without Confusing People)*. IMPACT, Jan 2018. Dostupné z: https://www.impactbnd.[com/blog/release-new-ux-design-user-friendly](https://www.impactbnd.com/blog/release-new-ux-design-user-friendly).
- <span id="page-56-1"></span>[24] Wroblewski, L. *Mobile First*. New York: A Book Apart, 2011. ISBN 978-1-937557-02-7.

<span id="page-57-0"></span>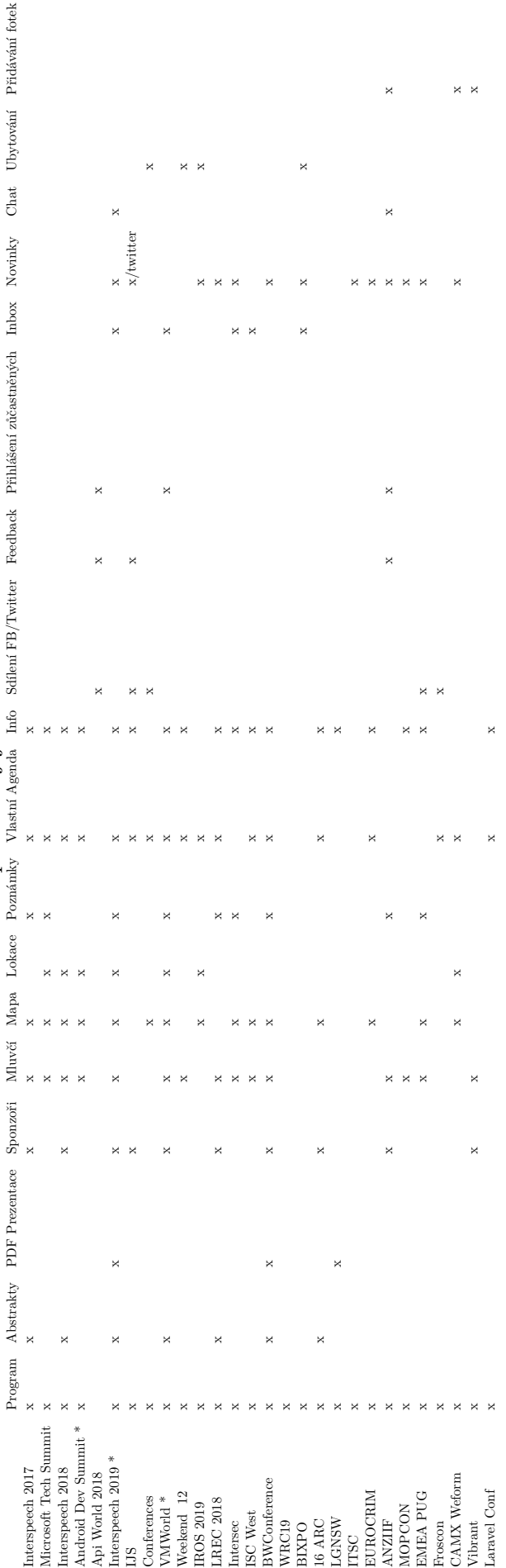

Tabulka 1: Konferenční aplikace a jejich funckionalita Tabulka 1: Konferenční aplikace a jejich funckionalita

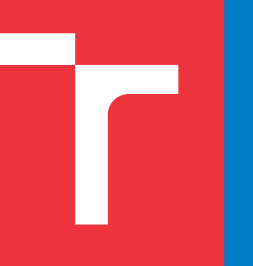

## $\blacksquare$ Návrh mobilní aplikace pro návštěvníky vědeckých konferencí

Marek Majer, xmajer15

#### **Abstrakt**

Cílem této práce bylo navrhnout mobilní aplikaci pro účastníky technologických konferencí. Při návrhu byl kladen vysoký důraz na uživatelskou zkušenost a po průzkumu trhu bylo provedeno několik dotazníků a diskuzí s potenciálními uživateli, kteří často tyto konference navštěvují. Výsledná aplikace byla uživateli pozitivně přijata a její UI/UX vlastnosti byly ohodnoceny 8.3 z 10 bodů. Byla implementována vylepšení do aplikace v závislosti na problémech se kterými se její uživatelé setkali. Nakonec byla navrhnuta další vylepšení pro tuto aplikaci která by ještě více zlepšila pobyt účastníka konference.

## **Uvod ´**

Díky rozšířenosti mobilních zařízení lze vytvářet velmi specifické mobilní aplikace, které pomáhají transformovat klasické problémy reálného světa do interaktivní podoby bez potřeby papíru a pera. Jedním z těchto problémů je naplánování v pobytu na technologické konferenci. VUT FIT v roce 2021 pořádá Interspeech, která se řadí mezi největší technologické konference o zpracování řeči. Mým cílem bylo zjistit jak by měla vypadat ideální aplikace podle častých návštěvníků v r těchto technologických konferencí.

## **Metodika**

Při vytváření této mobilní aplikace jsem se nechal inspirovat agilními metodikami. Bylo pro mě velmi důležité porozumět nejenom aplikacím konkurence, ale v i tomu, co požadují uživatelé těchto aplikací. Zároveň jsem se snažil rychle reagovat na zpětnou vazbu uživatelů a upravovat aplikaci podle jejich potřeb.

#### **Pr ˚uzkum trhu**

Většina technologických konferencí v dnešní době nabízí svoji aplikaci, která v dává návštěvníkům této konference lepší přehled o tom co se na konferenci odehrává. Tyto aplikace jsem seskupil do třech kategorií:

- odehrává. Tyto aplikace jsem seskupil do třech kategorií:<br>• Minimalistické Nabízí program a vytvoření vlastní agendy, případně nějaké další drobné možnosti.
- Normální Většinou umožněno prohlížení abstraktů, mapy, poznámky, menu s dalšími možnostmi.
- Složité Umožňuje nadstandardní funkcionalitu, kterou je například online chatování s ostatními návštěvníky nebo zhodnocení restaurací v okolí konference.

#### **Poˇzadavky uˇzivatel ˚u**

Aplikace byla vytvářena pro lidi a proto bylo potřeba zjistit názor lidí, kteří Aplikace byla vytvářena pro lidi a proto bylo potřeba zjistit názor lidí, kteří<br>by tuto aplikaci potenciálně používali. Většina preferuje jednoduchost na úkor složitých možností. Například pro vyhledávání restaurací mohou použít aplikace vytvořené přímo k tomuto účelu. Důležitost hlavních funkcí podle uživatelů v r viz obrázek 1.

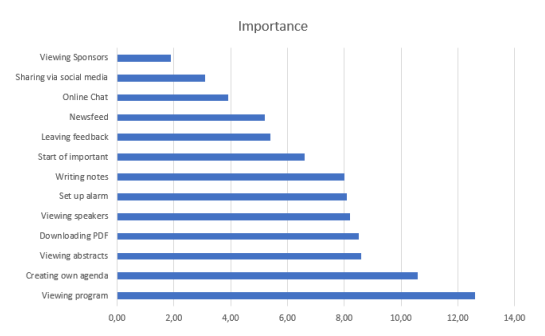

Obrázek 1: Důležitost jednotlivých funkcí podle uživatelů. Položka "Start of important" značí místo, kde podle uživatelů končí zbytečné funkce a začínají ty důležité. Vyšší hodnota značí vyšší důležitost.

## **Vysledky ´**

Po provedení průzkumu trhu a zjištění požadavků uživatelů byla navrhnuta aplikace. Výsledná aplikace je velmi jednoduchá, aby s ní uživatel mohl bezproblémově pracovat přímo za chodu konference, a zároveň obsahuje všechny funkce, které jsou pro zjednodušení pobytu na konferenci nepostradatelné.

unkce, které jsou pro zjednodušení pobytu na konferenci nepostradatelné.<br>Aplikace je mířena na mobilní telefony s Androidem a je napsána v jazyce Java. Přednášky a ostatní základní informace jsou uloženy přímo v aplikaci pomocí Room databaze (abstrakce nad SQLite). Pro komunikaci mezi serverem a apli- ´ kací je použit server od Google Firebase. Ukázkové snímky obrazovky z aplikace jsou na obrázku 2.

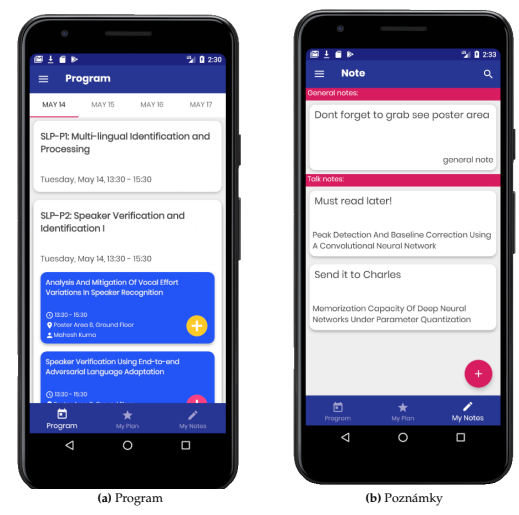

Obrázek 2: Vlevo přehledný program jako úvodní obrazovka aplikace. Vpravo vylepšené poznámky které umožňují jednoduchý návrat na přednášku ke které byly napsány

Tato aplikace byla vzápětí otestována uživateli, kterým se líbila, a její UX/UI vlastnosti byly ohodnoceny 8.3 body z 10 bodů. V závislosti na jejich zpětné vazbě byly na aplikaci provedeny další drobné úpravy. Mezi tyto úpravy patřila nápověda o některých schopnostech aplikace a vylepšení přehlednosti pro intuitivní rozpoznání konfliktů mezi přednáškami.

## **Odkazy**

V případě, že by si někdo chtěl tuto aplikaci vyzkoušet, je dostupná na Google Play na odkazu:

https://play.google.com/store/apps/details?id=com.xmajer15.conferenceapp Případně by se aplikace měla objevit při vyhledání *xmajer15* v Google Play.

## **Závěr**

Byla vytvořena aplikace, která svým designem odpovídá modernímu Google Material Designu a svojí funkcionalitou odpovídá požadavkům účastníků konferencí. Hlavní vylepšení této aplikace by spočívalo v přidání grafické vizualizace pro program a vylepšení používání map v aplikaci.

Pro bezproblémové zakomponování aplikace ke konferenci by bylo vhodné vytvořit webovou stránku, která by byla prohlížena na monitoru a uživatel si mohl jednodušeji vytvořit program, který by byl s aplikací sdílen. Zároveň je potřeba vytvořit aplikaci i pro systém iOS.

## Poděkování

Chtěl bych poděkovat vedoucímu své práce panu Igoru Szőke a všem lidem, kteří mi věnovali svůj čas pro zjištění jejich požadavků na aplikaci.